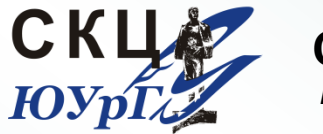

**СУПЕРКОМПЬЮТЕРНЫЙ ЦЕНТР** *Южно-Уральского государственного университета*

# Визуализация результатов в постпроцессоре ANSYS CFX

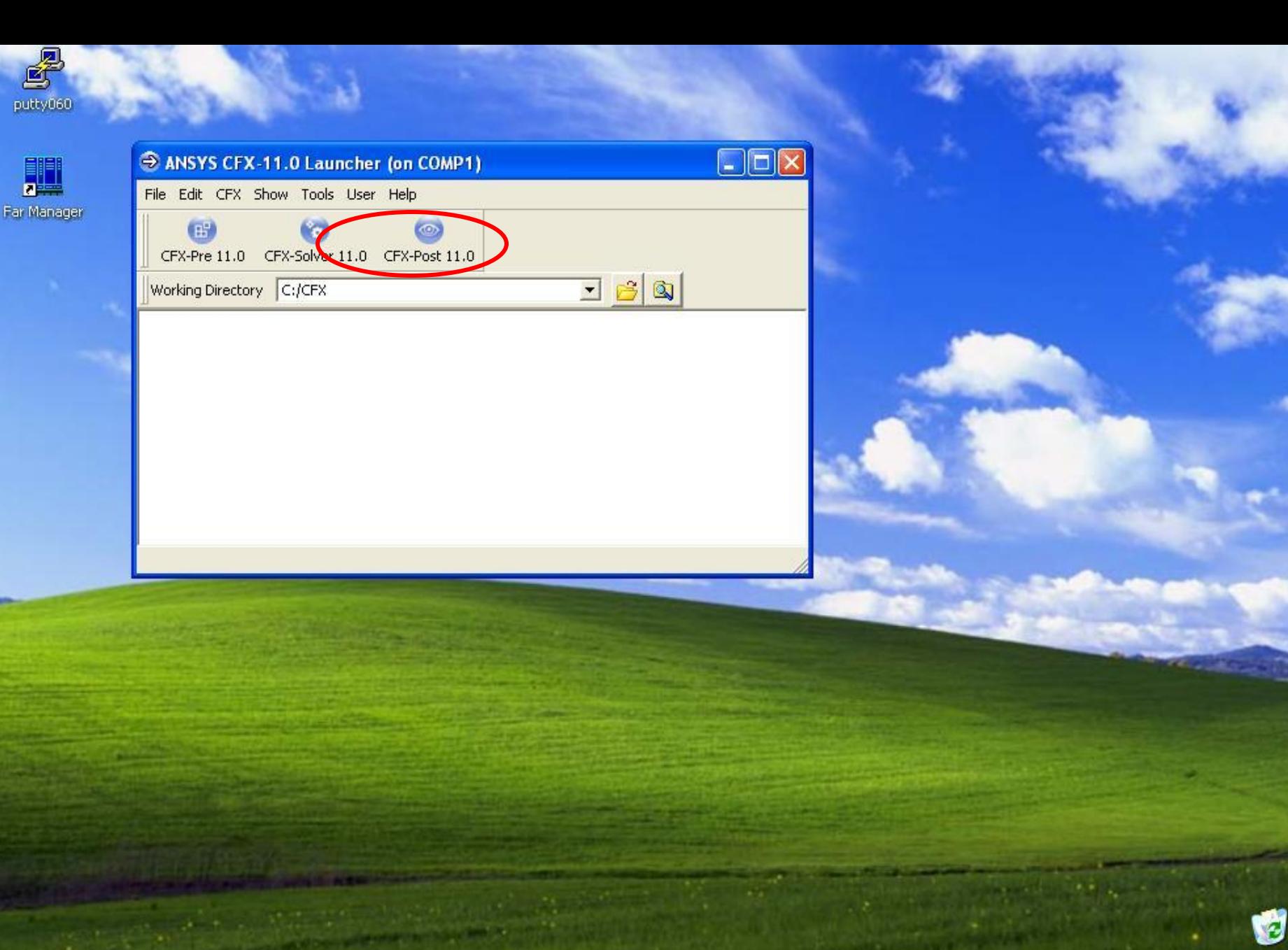

Корзина.

73 пуск

 $\bigcirc$  ANSYS CFX 11.0  $\bigodot$  ANSYS CFX-11.0 Lau...

V Безымянный - Paint

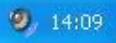

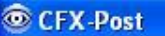

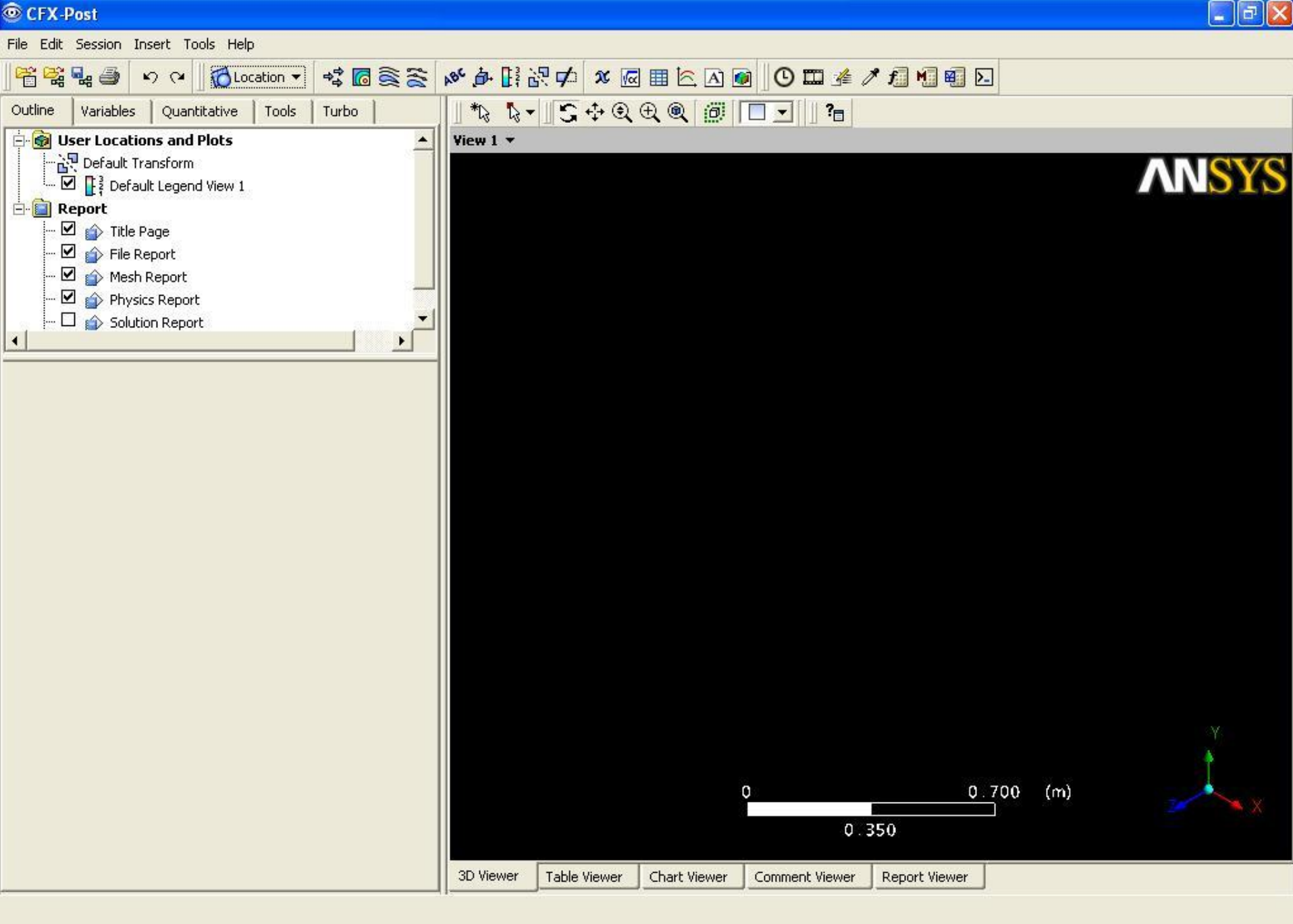

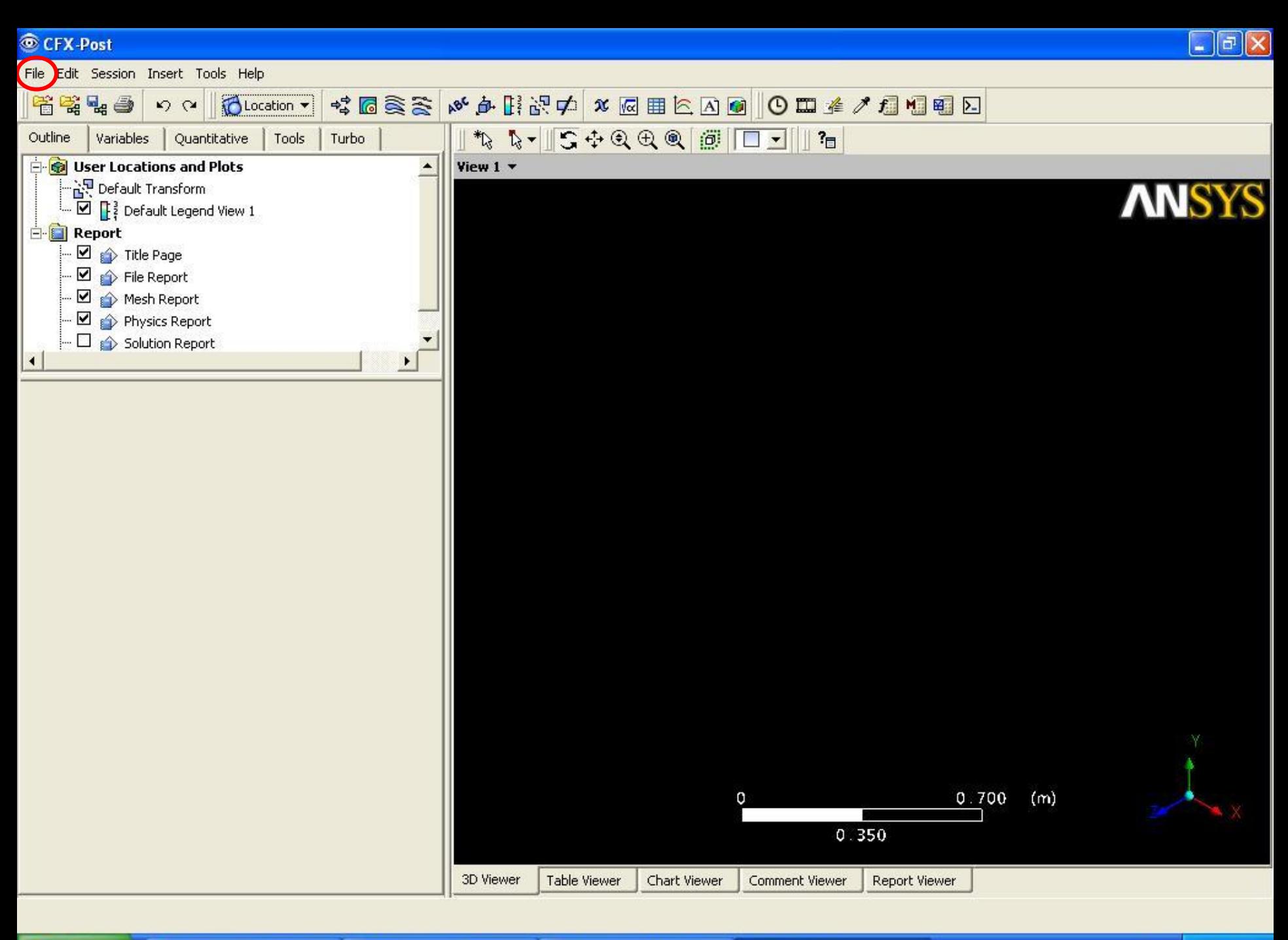

 $9,13:30$ 

# CFX-Post

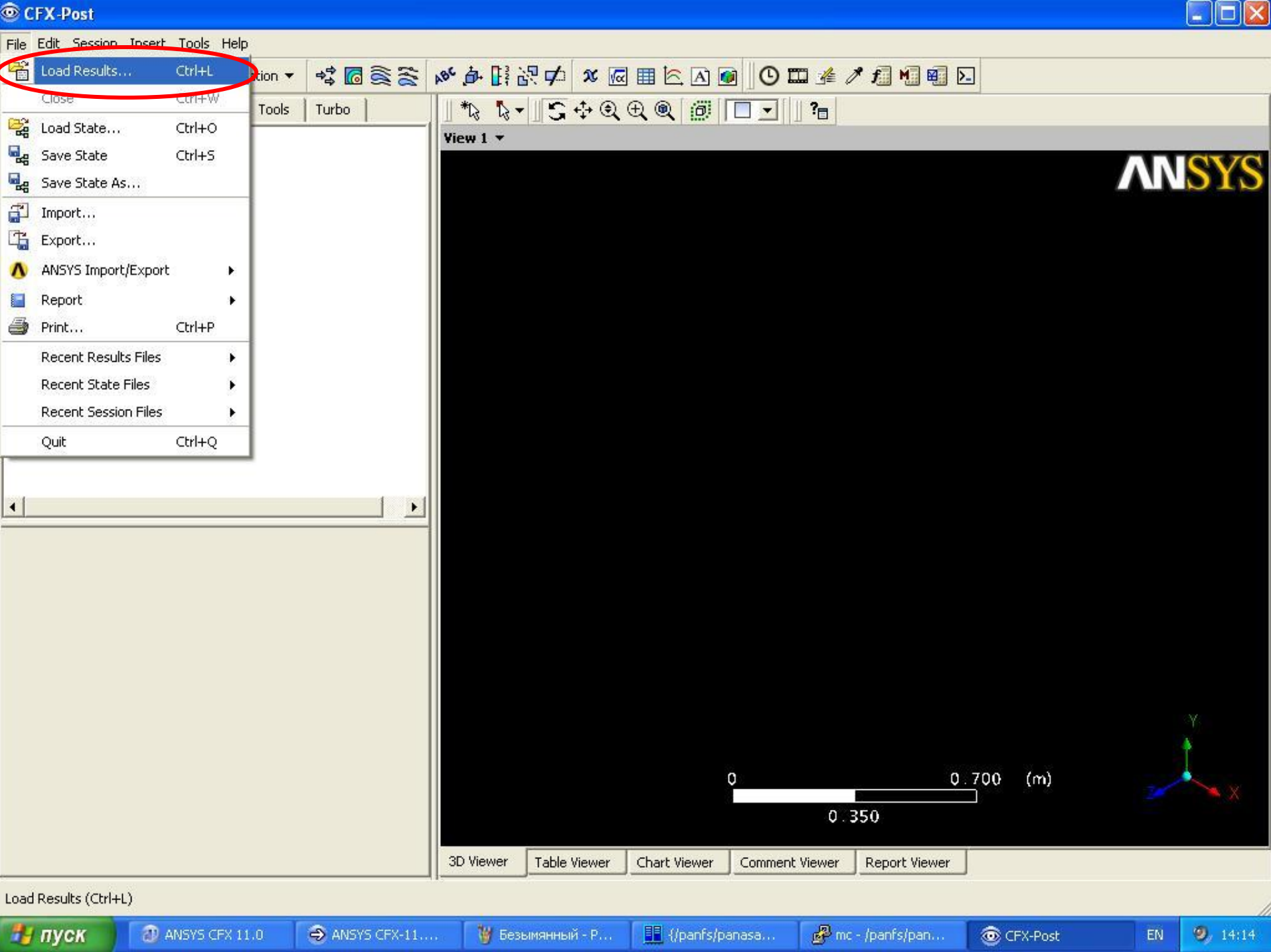

## CFX-Post

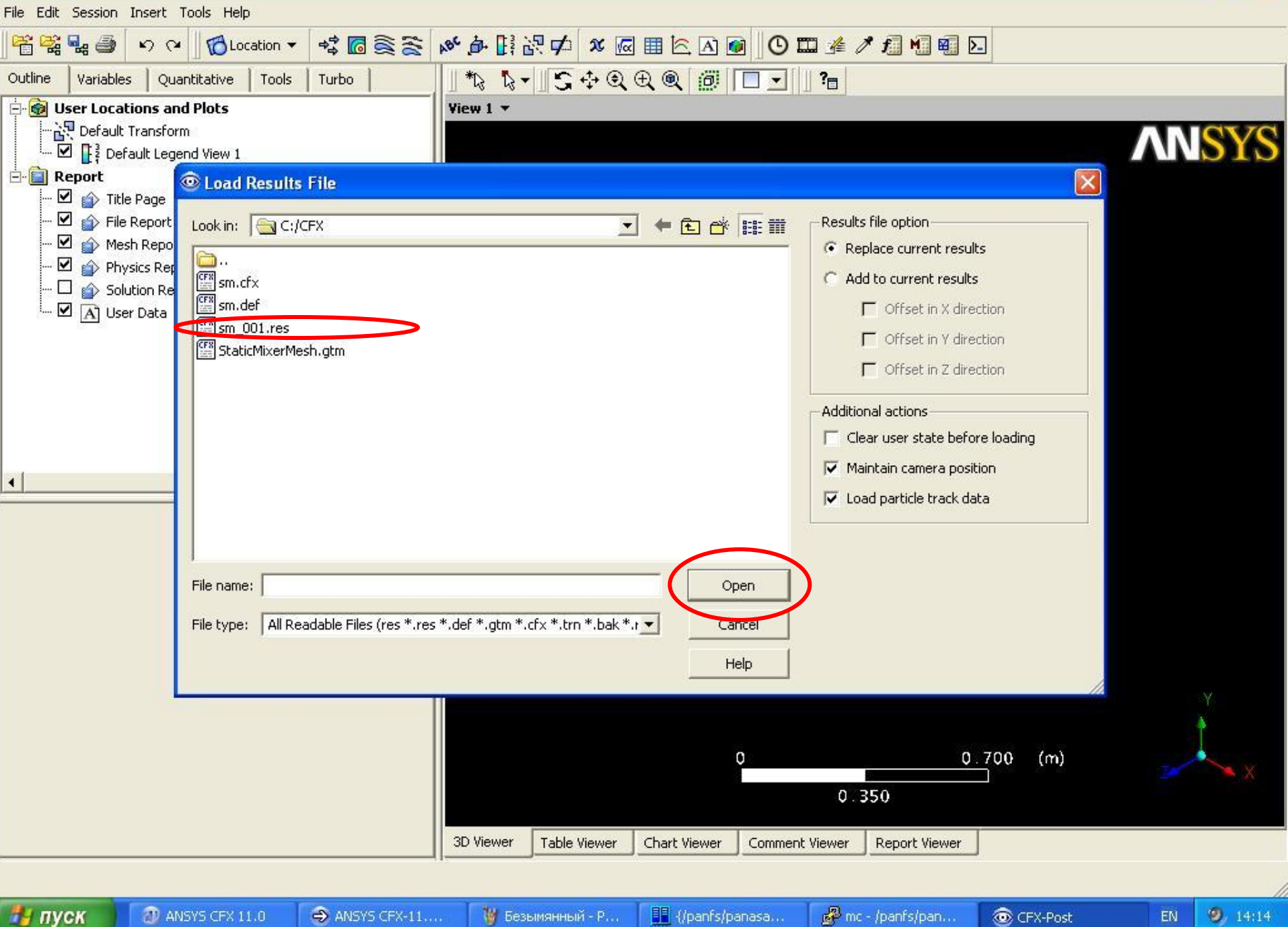

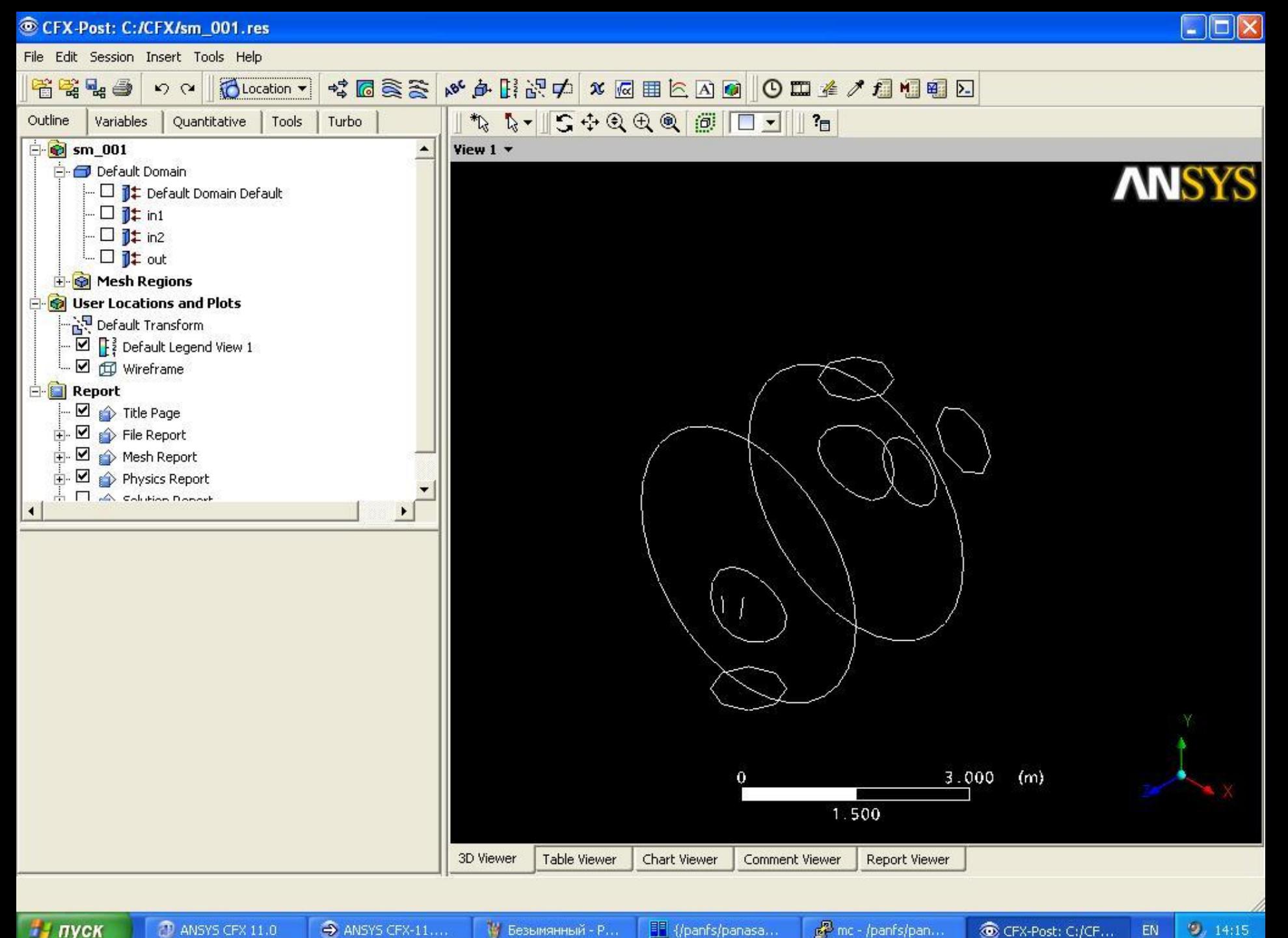

**D** ANSYS CFX 11.0 A ANSYS CFX-11...

14 Безымянный - Р...

of mc - /panfs/pan...

CFX-Post: C:/CF... EN

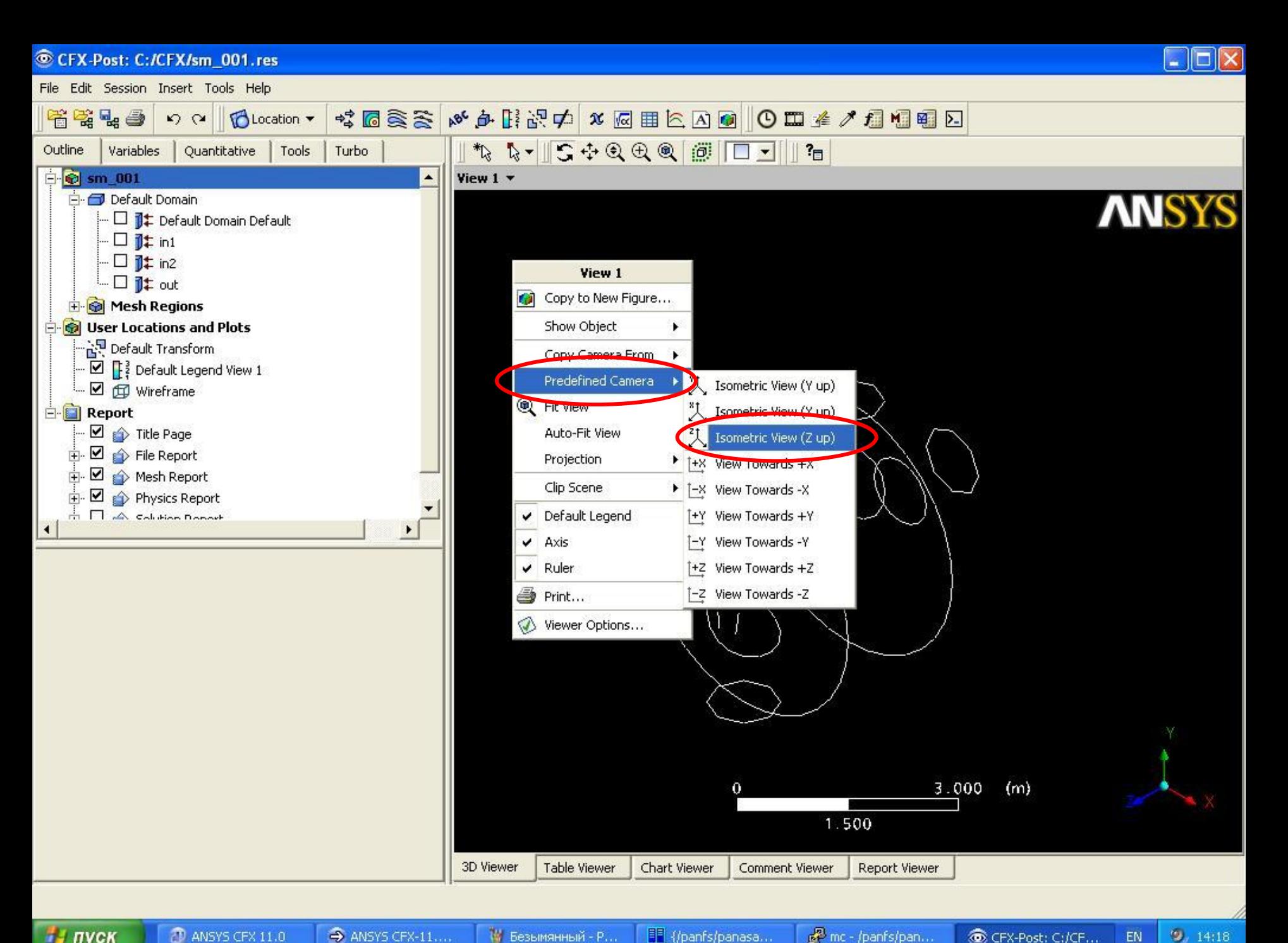

CFX-Post: C:/CF... EN

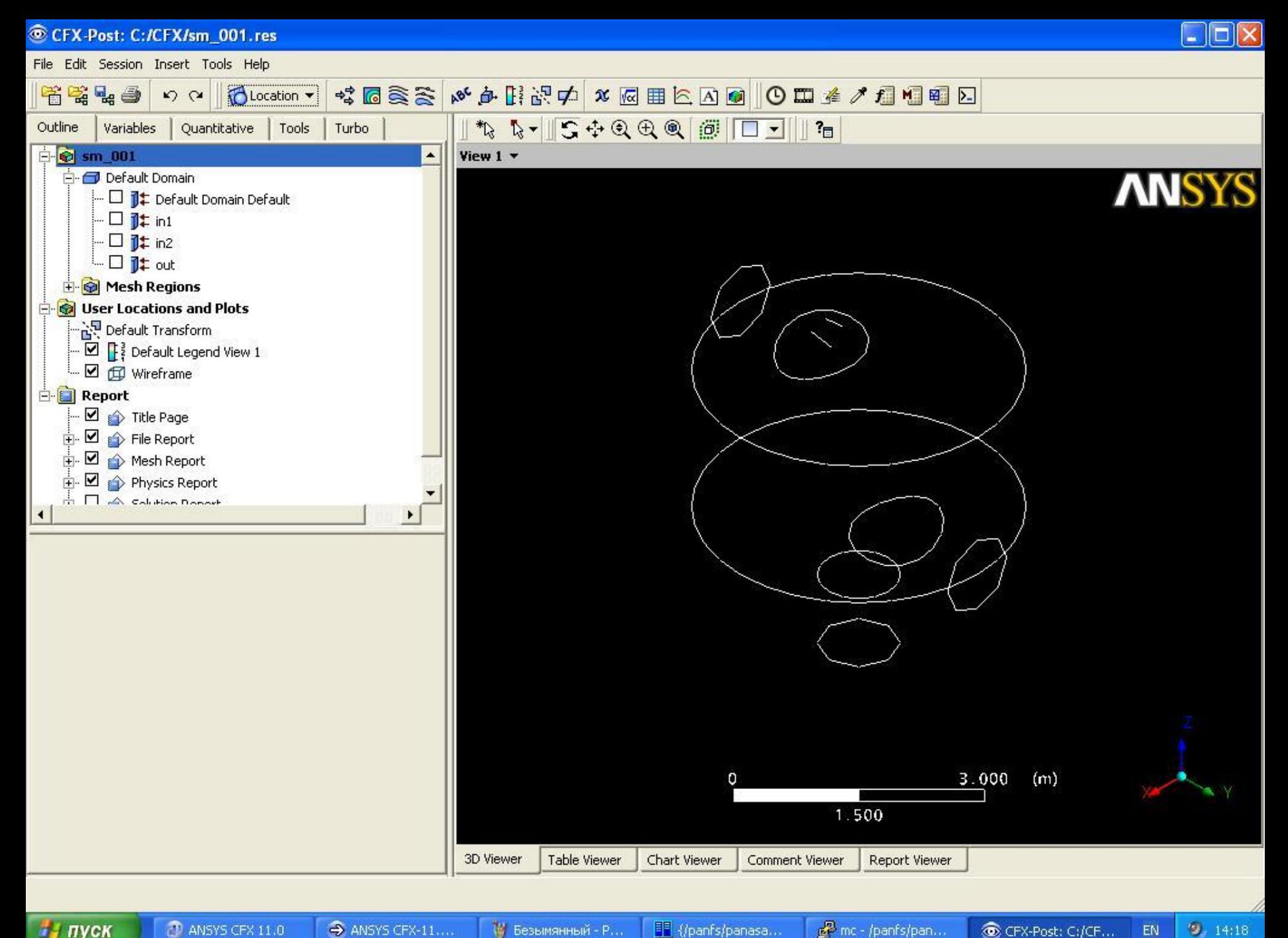

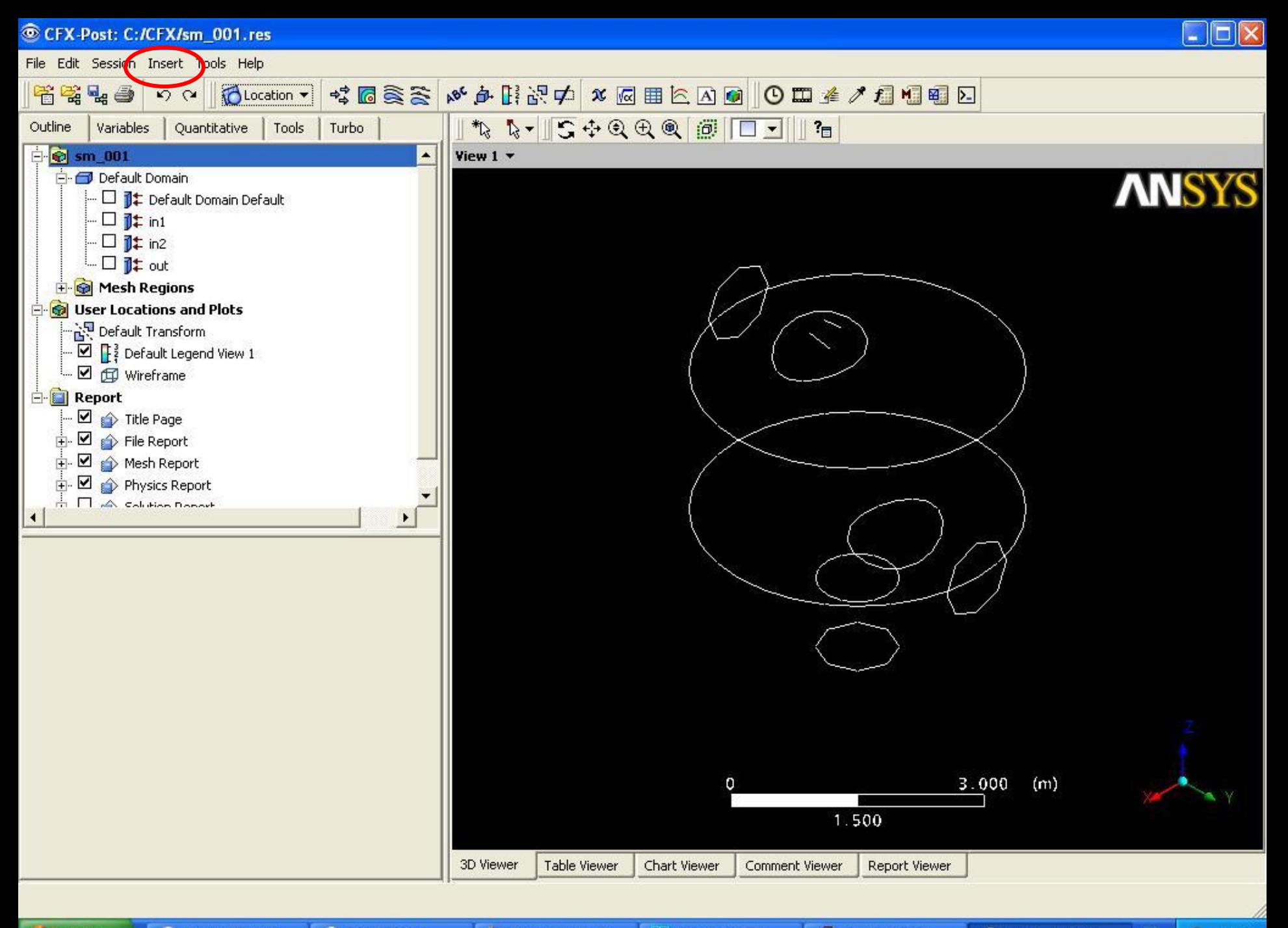

of mc - /panfs/pan... CFX-Post: C:/CF...

 $9, 14:18$ EN

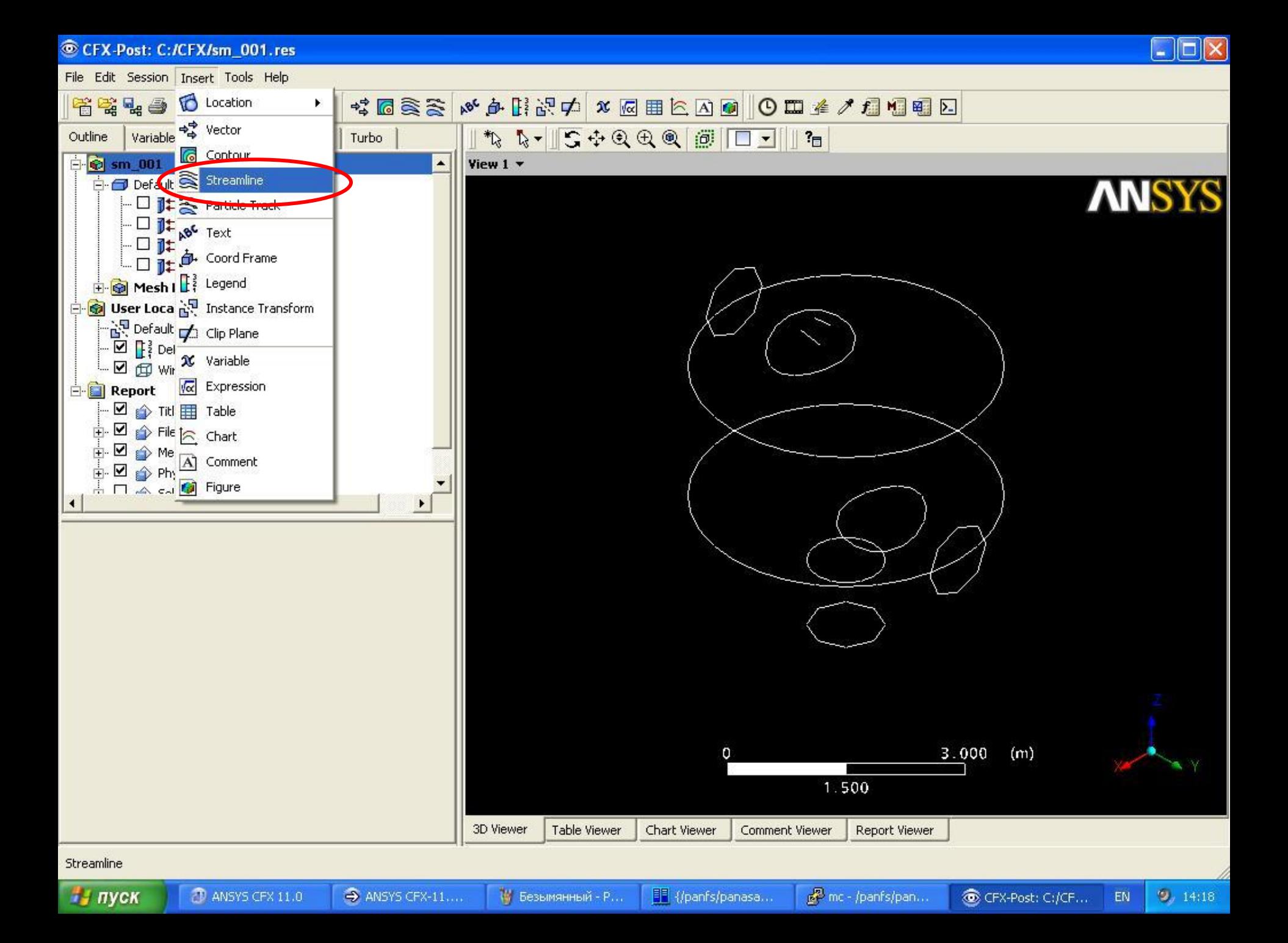

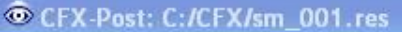

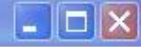

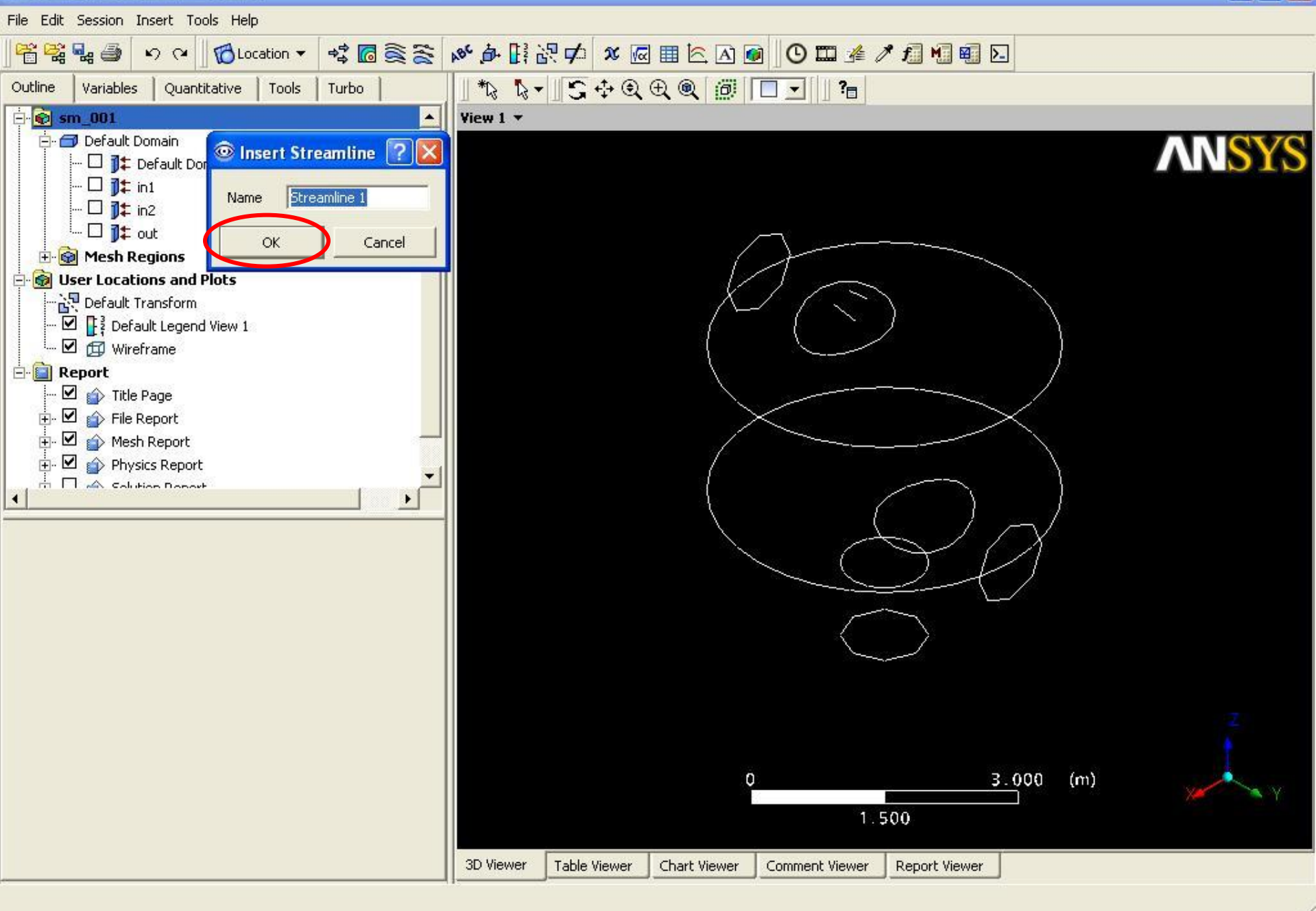

14 Безымянный - Р...

FF {/panfs/panasa...

of mc - /panfs/pan...

CFX-Post: C:/CF...  $9, 14:19$ EN

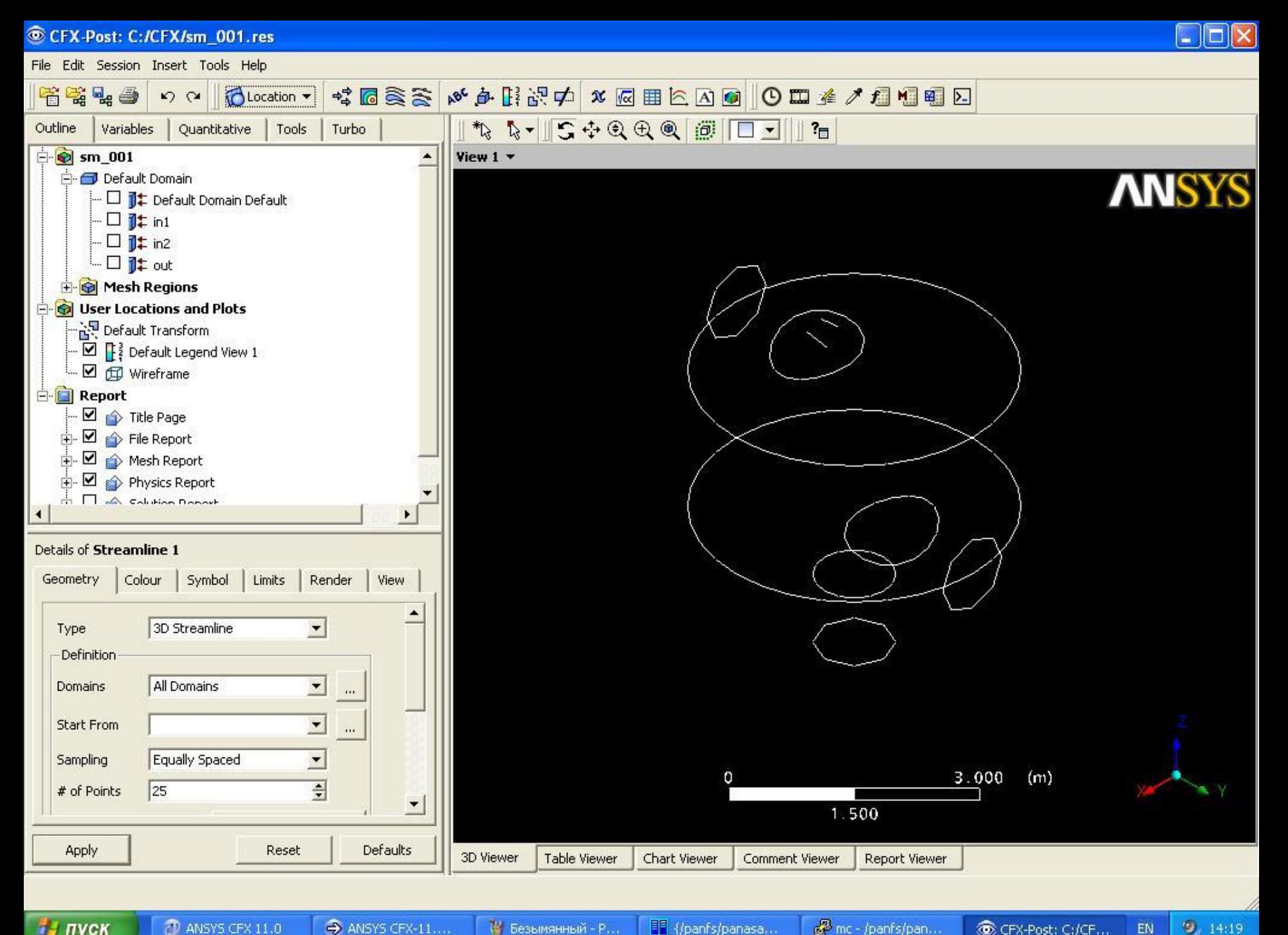

of mc - /panfs/pan... CFX-Post: C:/CF...

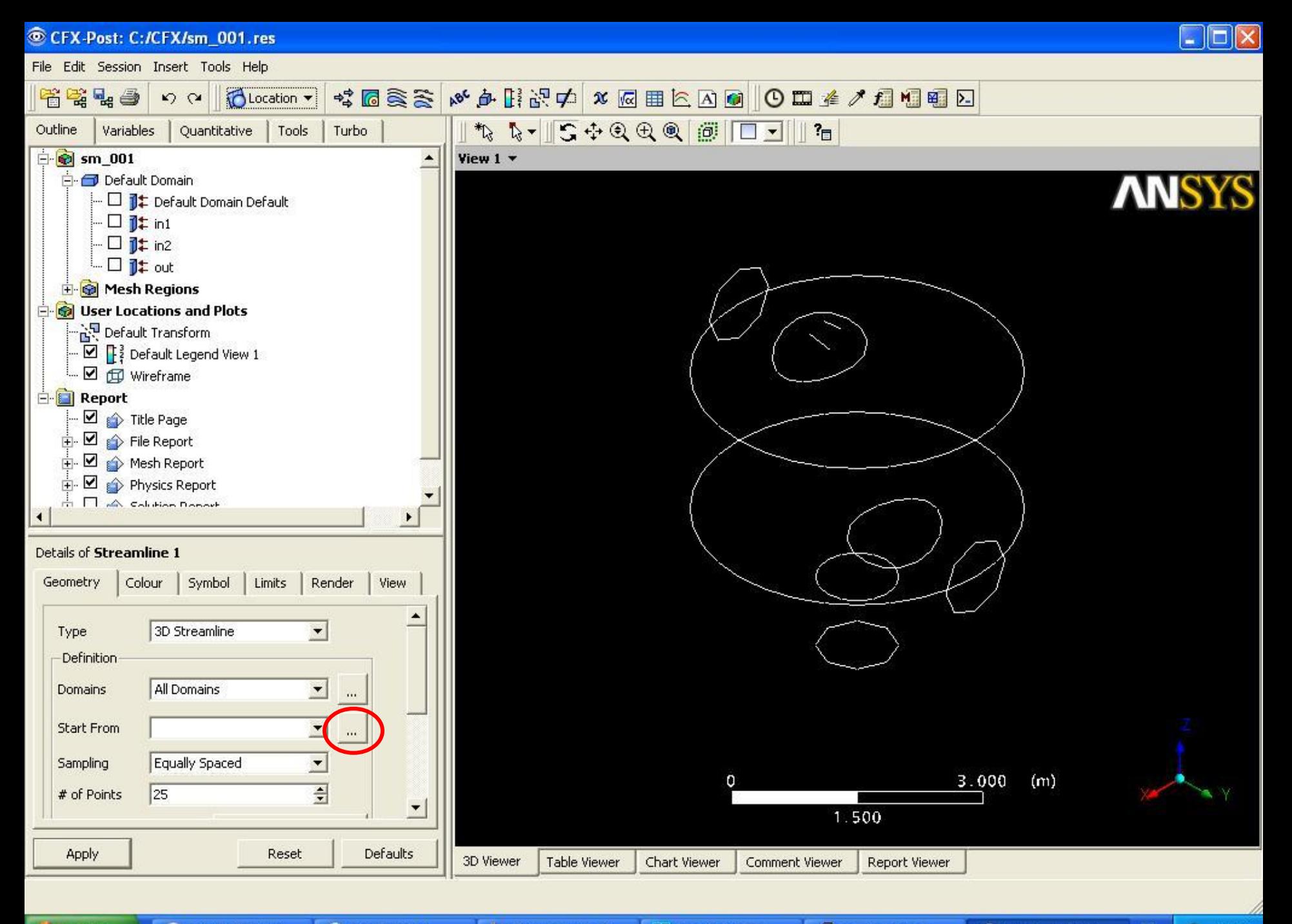

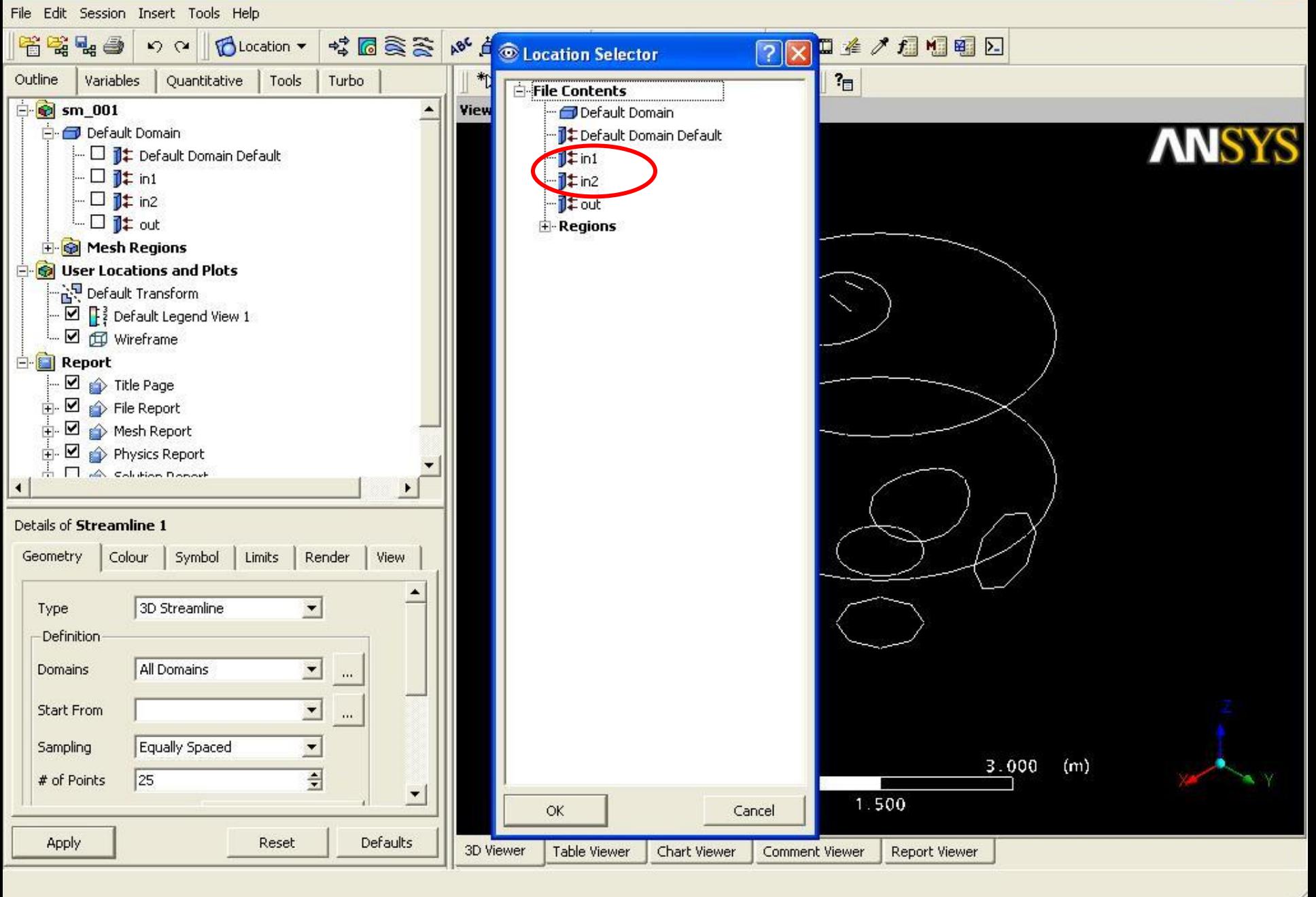

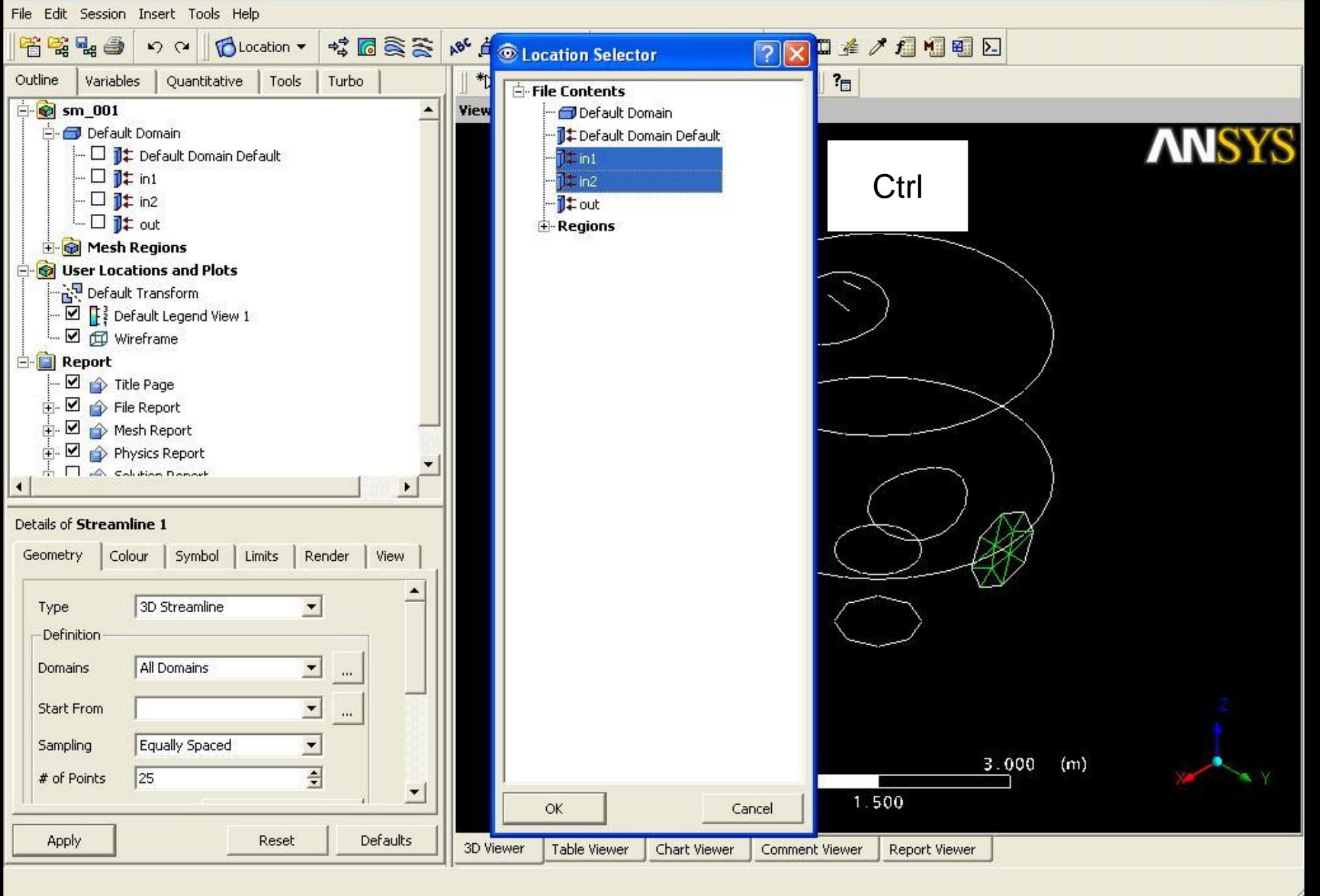

и пуск

of mc - /panfs/pan...

CFX-Post: C:/CF... EN

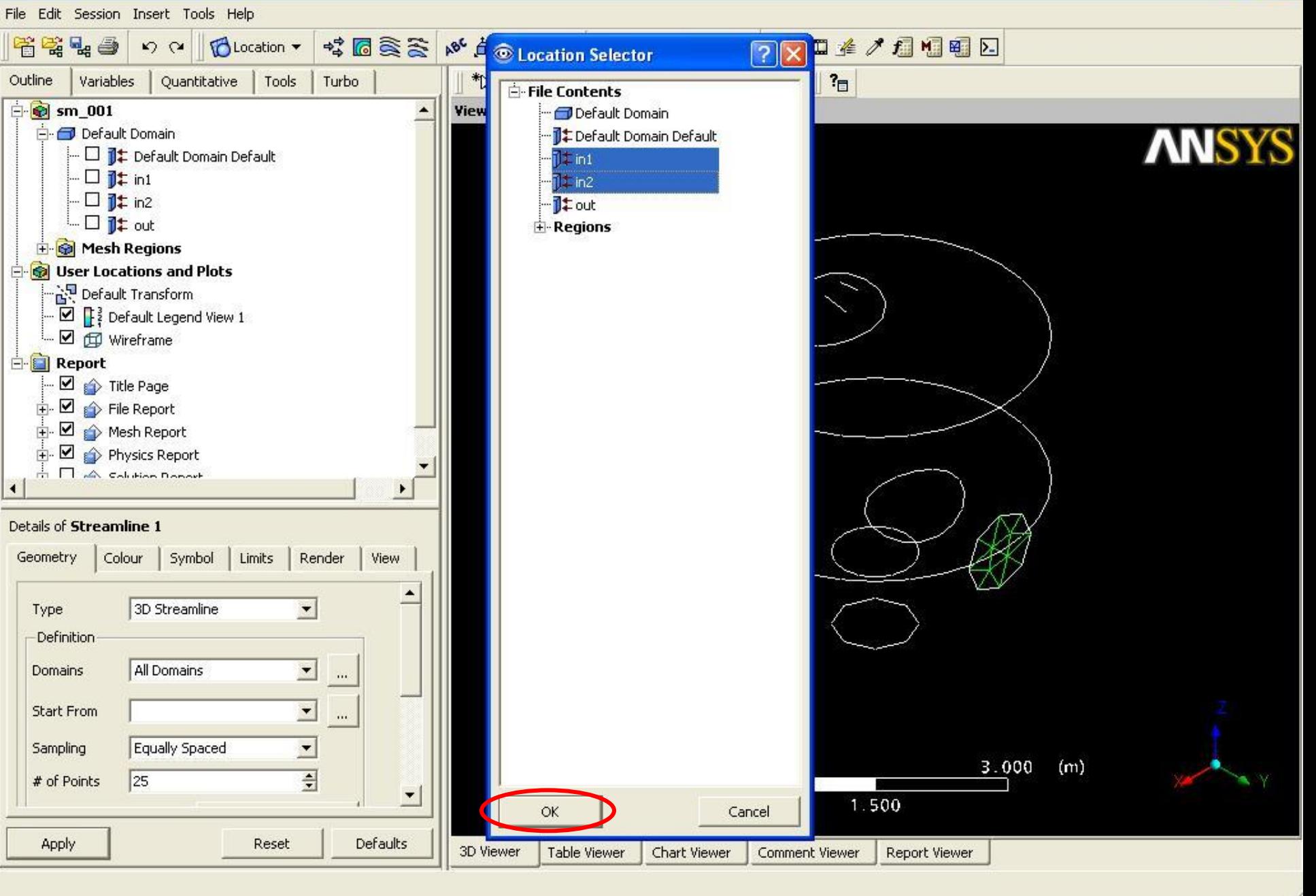

и пуск

of mc - /panfs/pan...

CFX-Post: C:/CF... EN

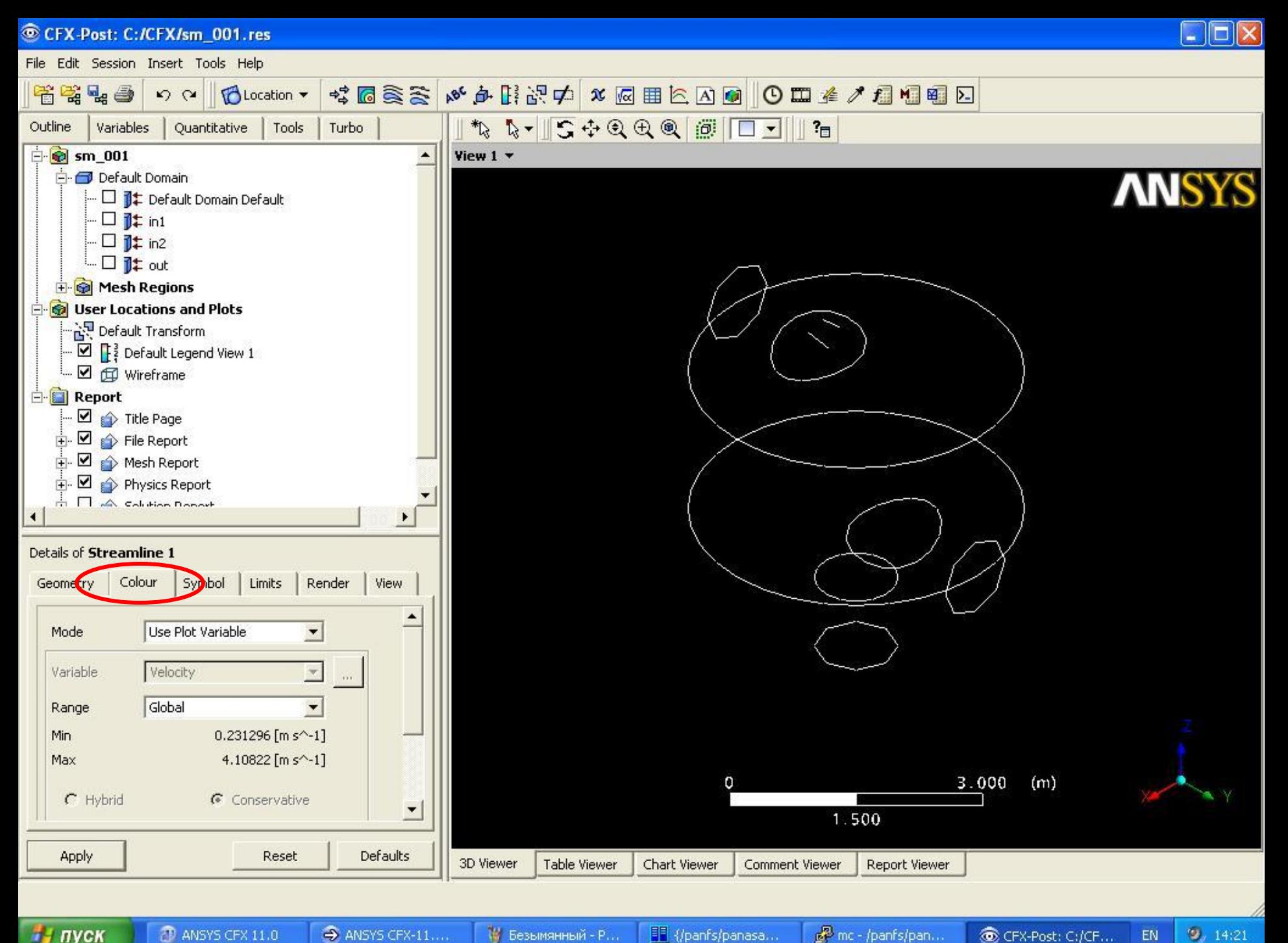

ну пуск

CFX-Post: C:/CF...

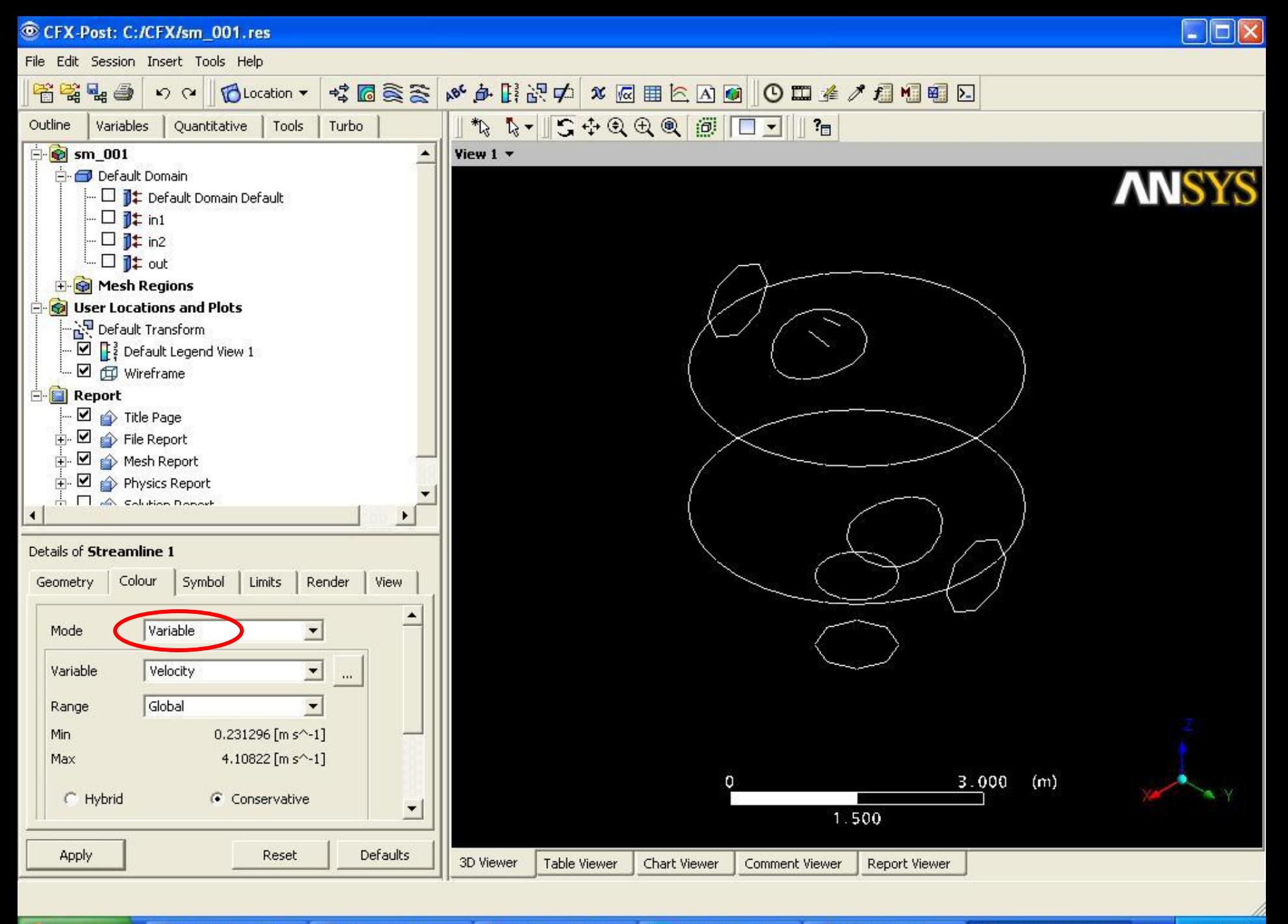

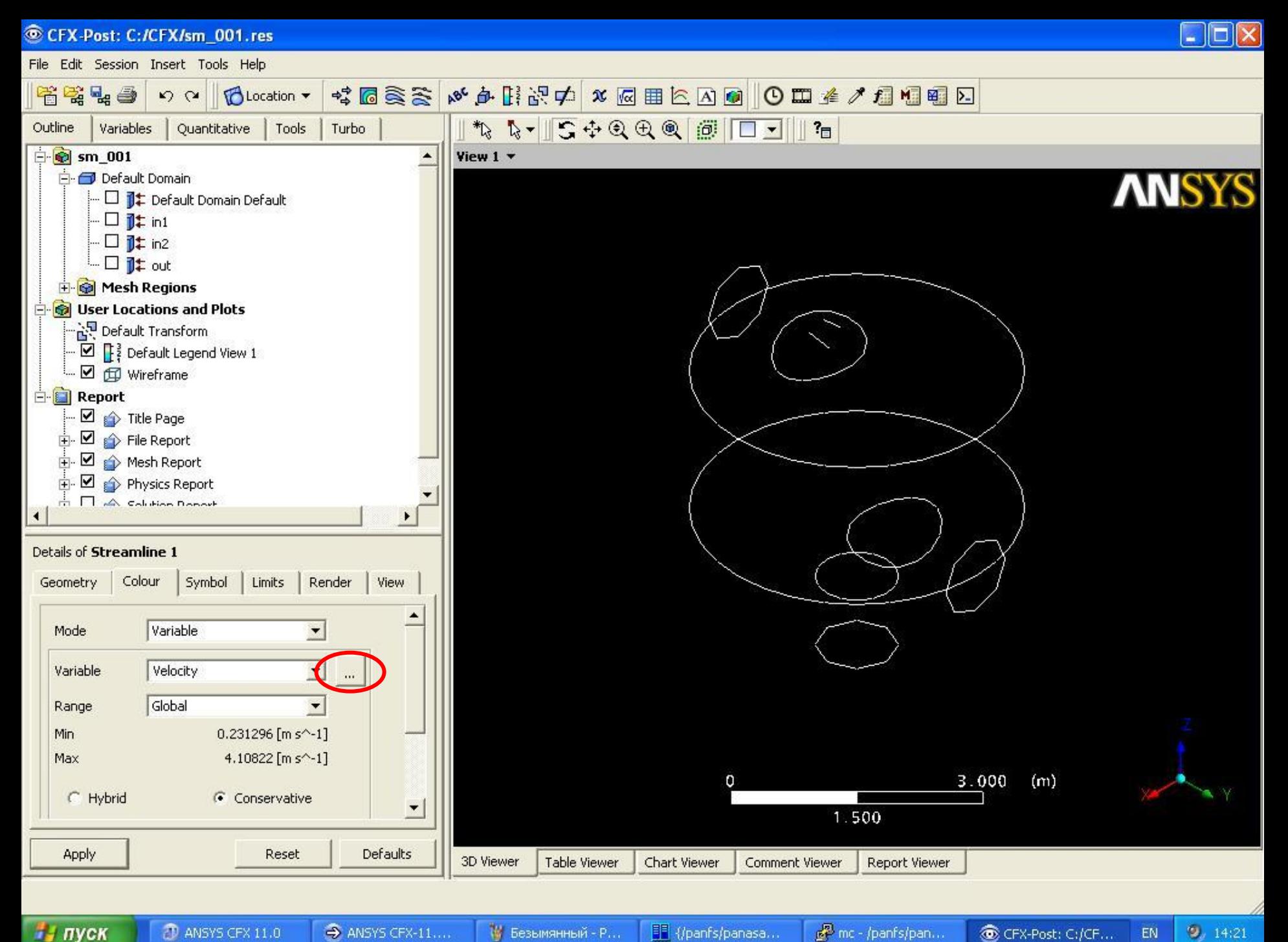

ну пуск

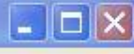

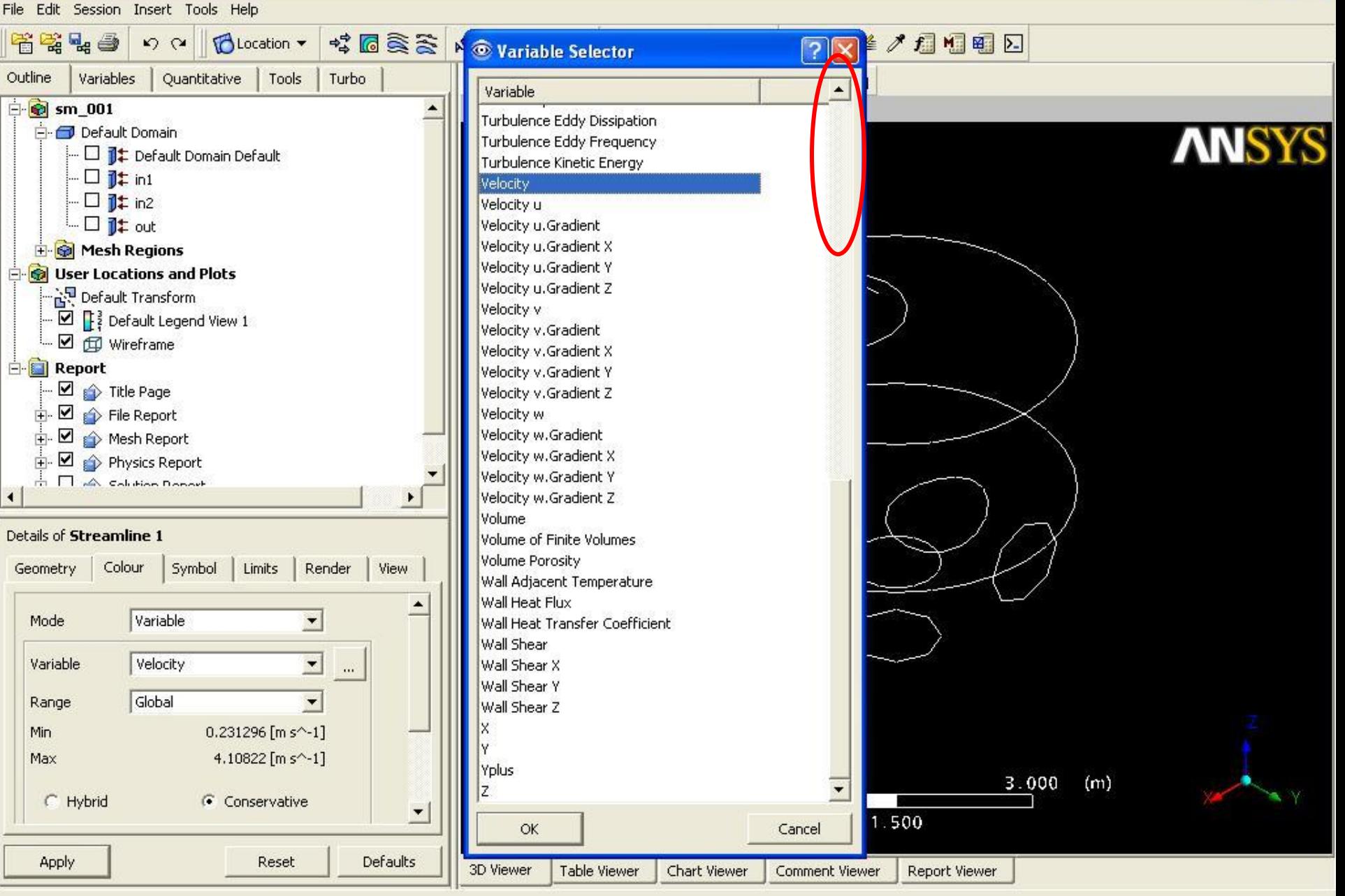

и пуск

of mc - /panfs/pan...

CFX-Post: C:/CF... EN

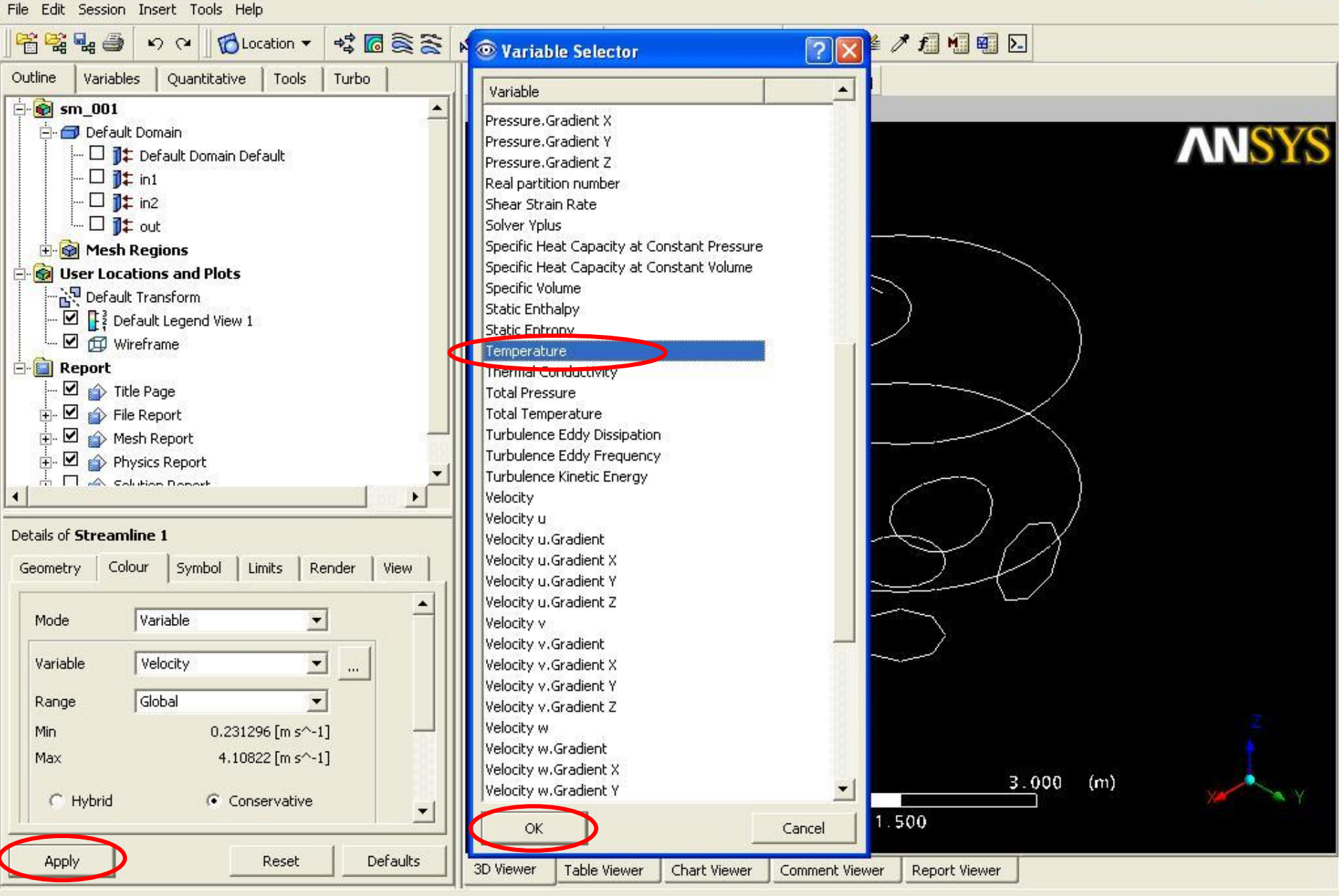

и пуск

mc - /panfs/pan...

CFX-Post: C:/CF... EN  $9.14:25$ 

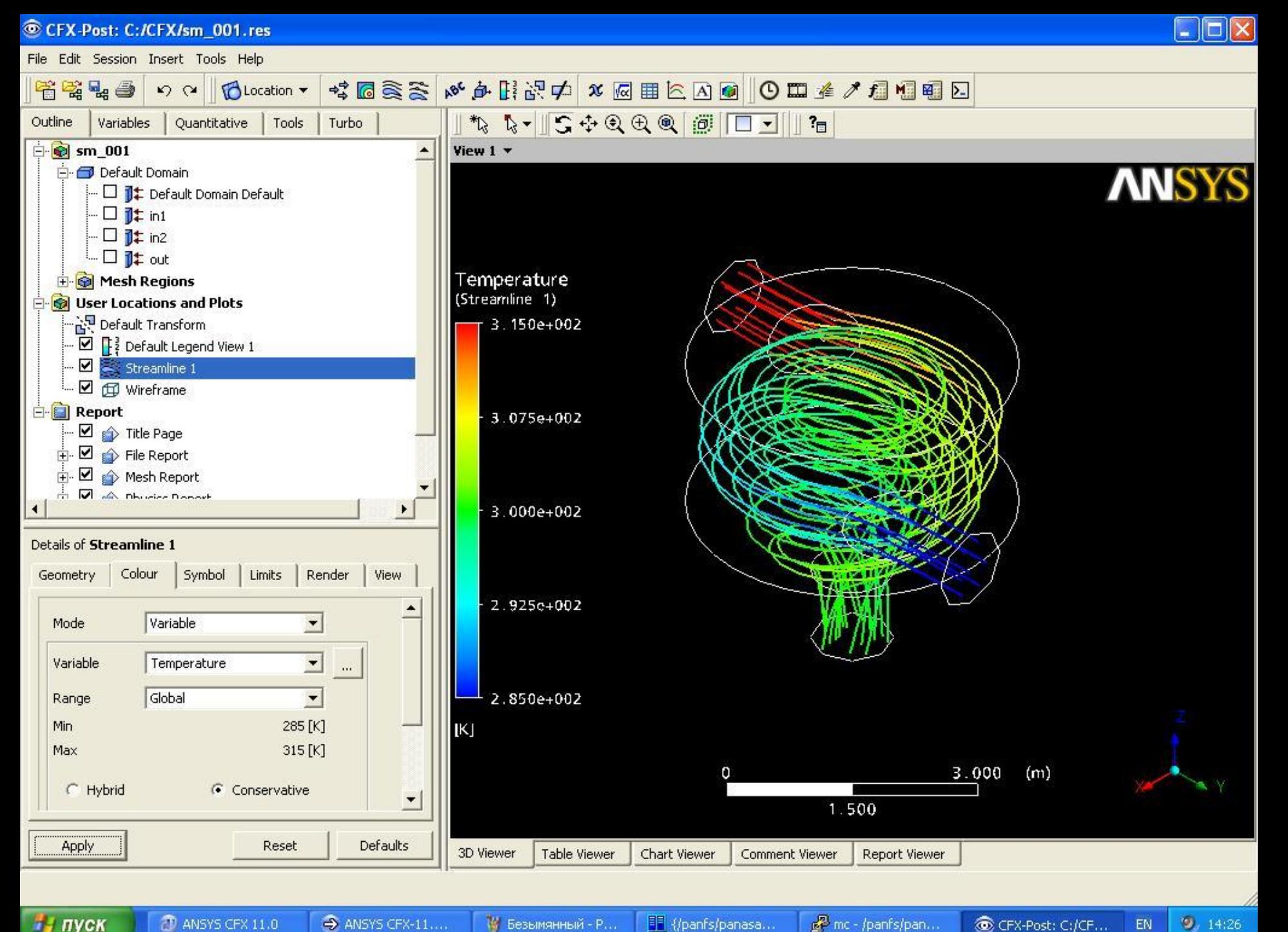

ну пуск

of mc - /panfs/pan...

CFX-Post: C:/CF... EN

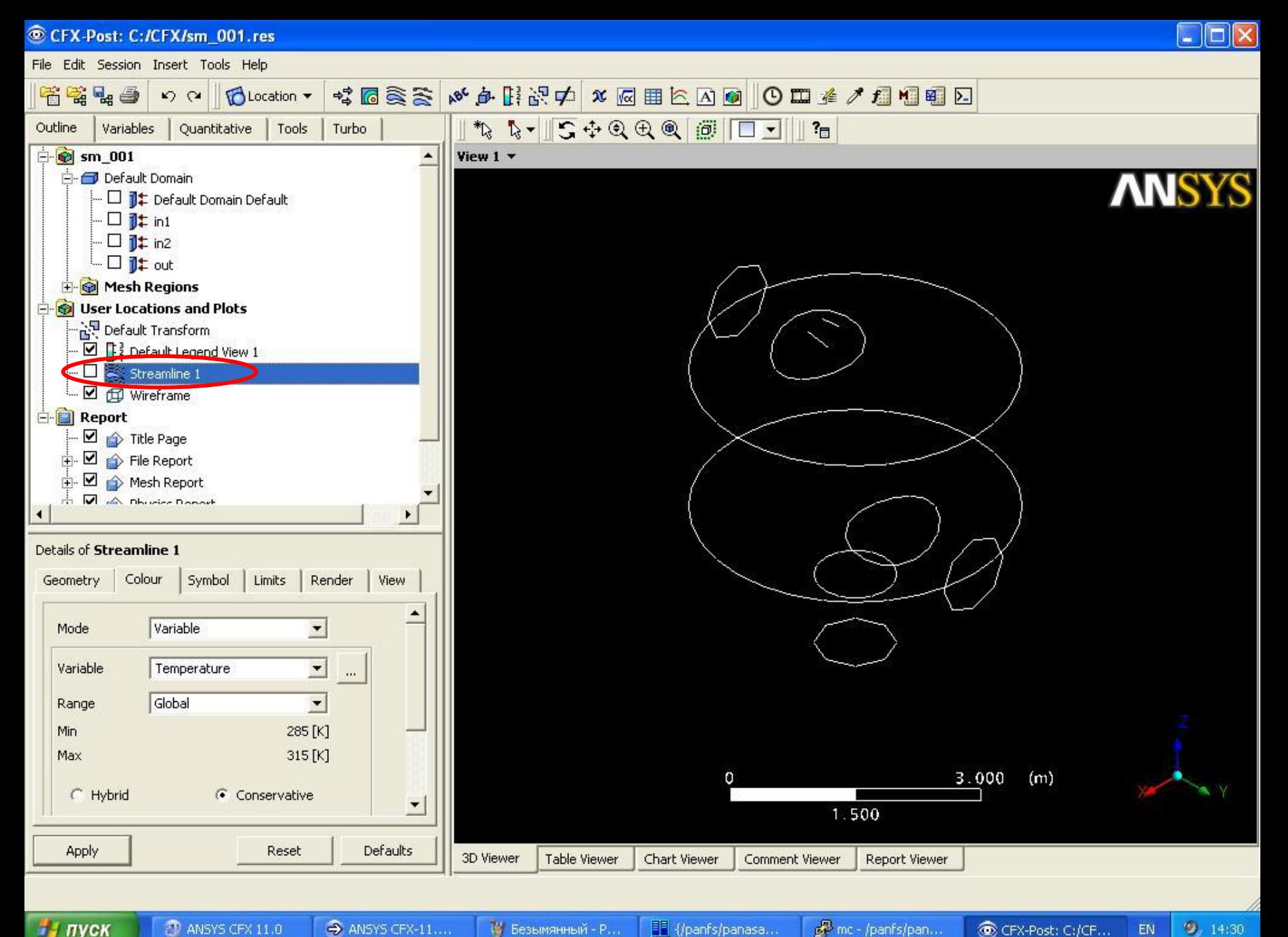

of mc - /panfs/pan...

 $9, 14:30$ EN

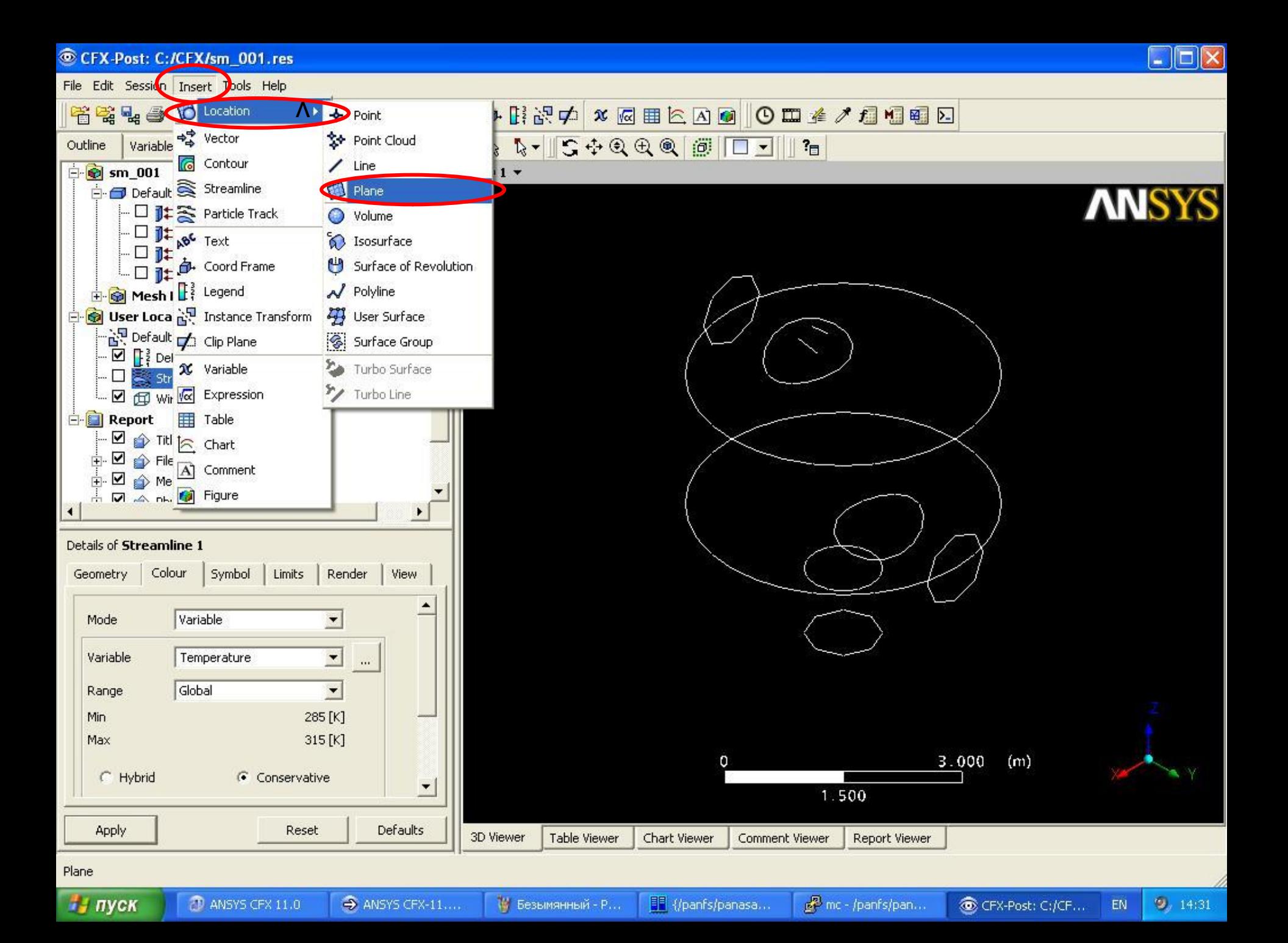

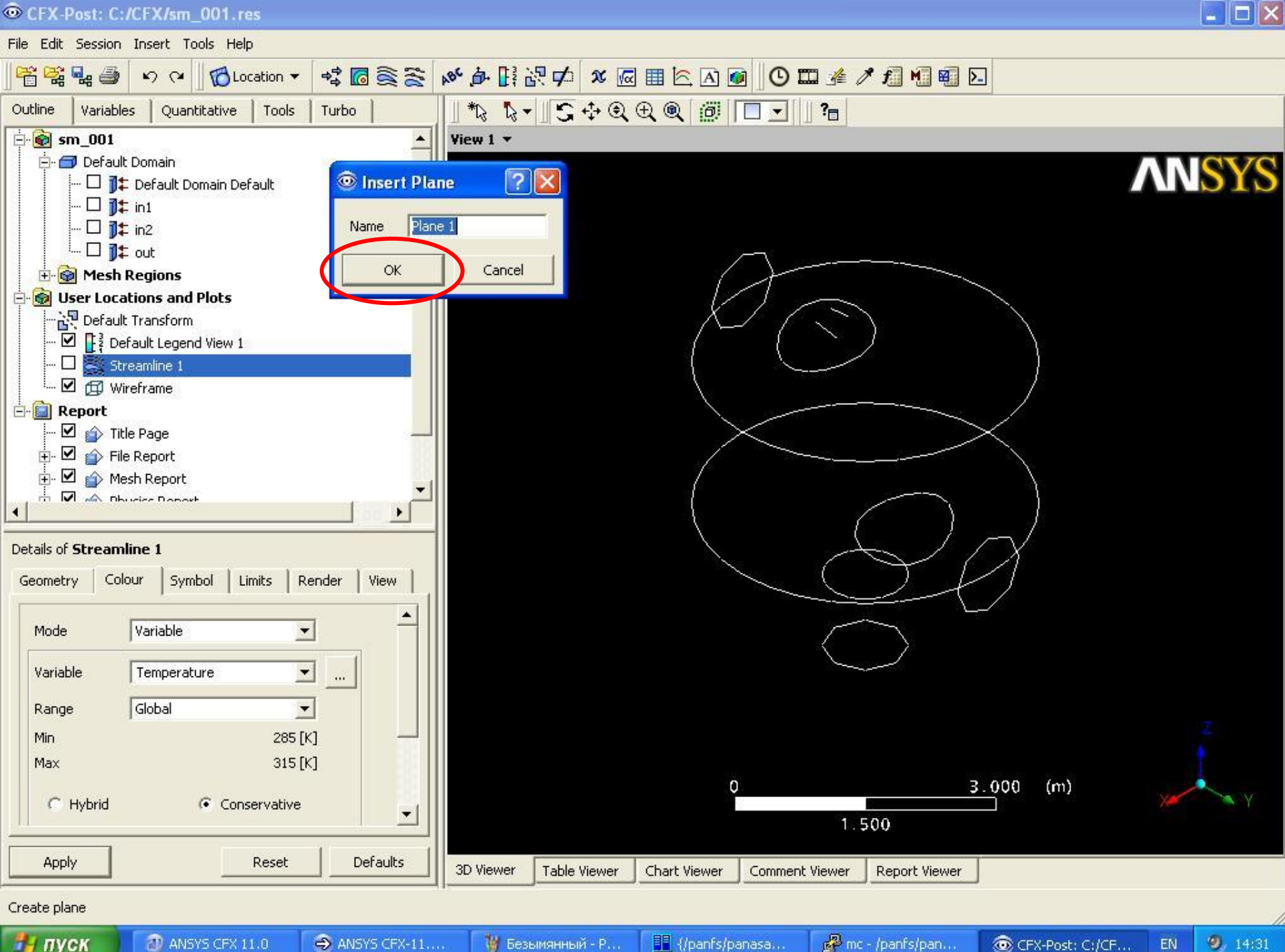

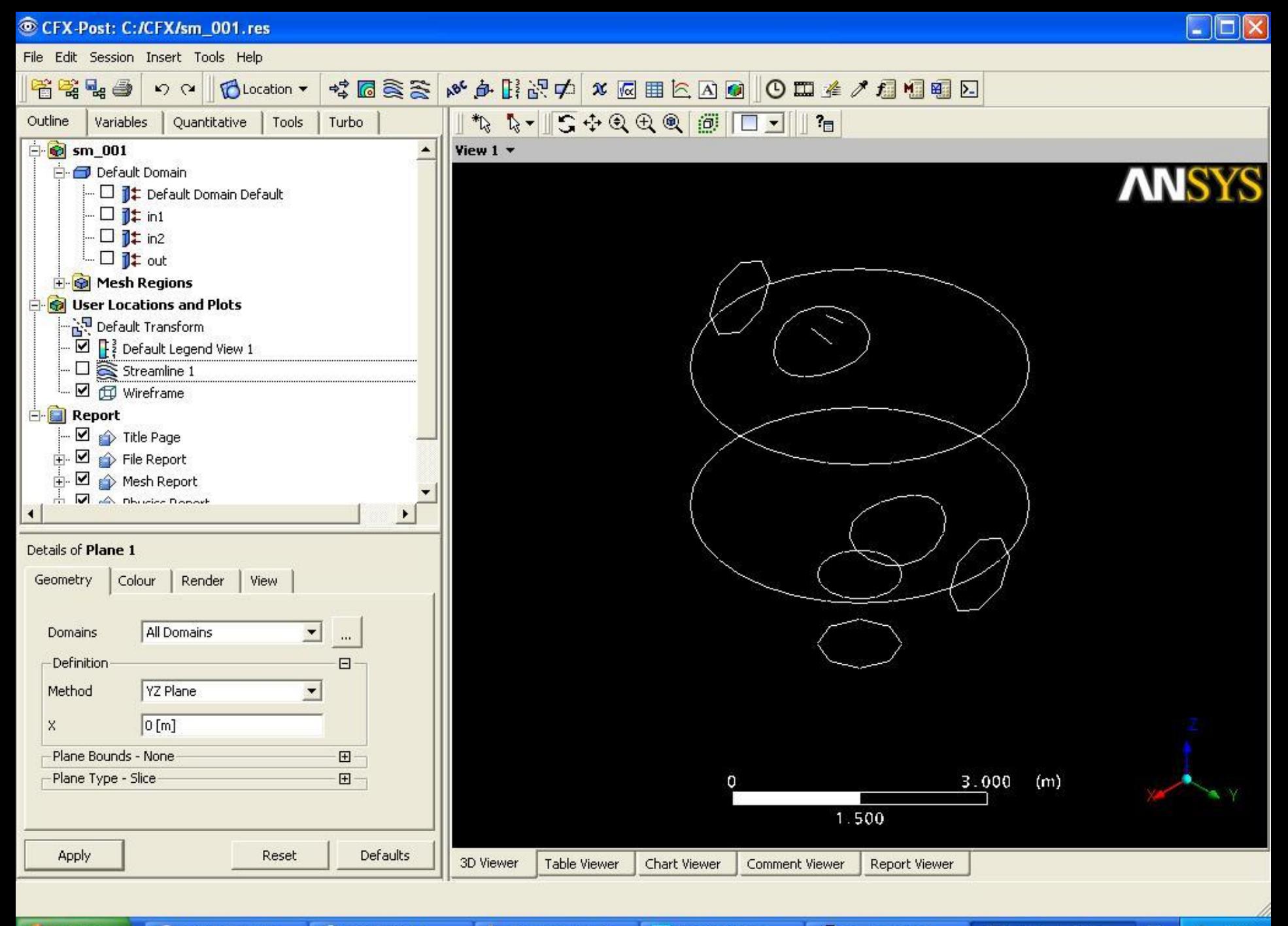

EN

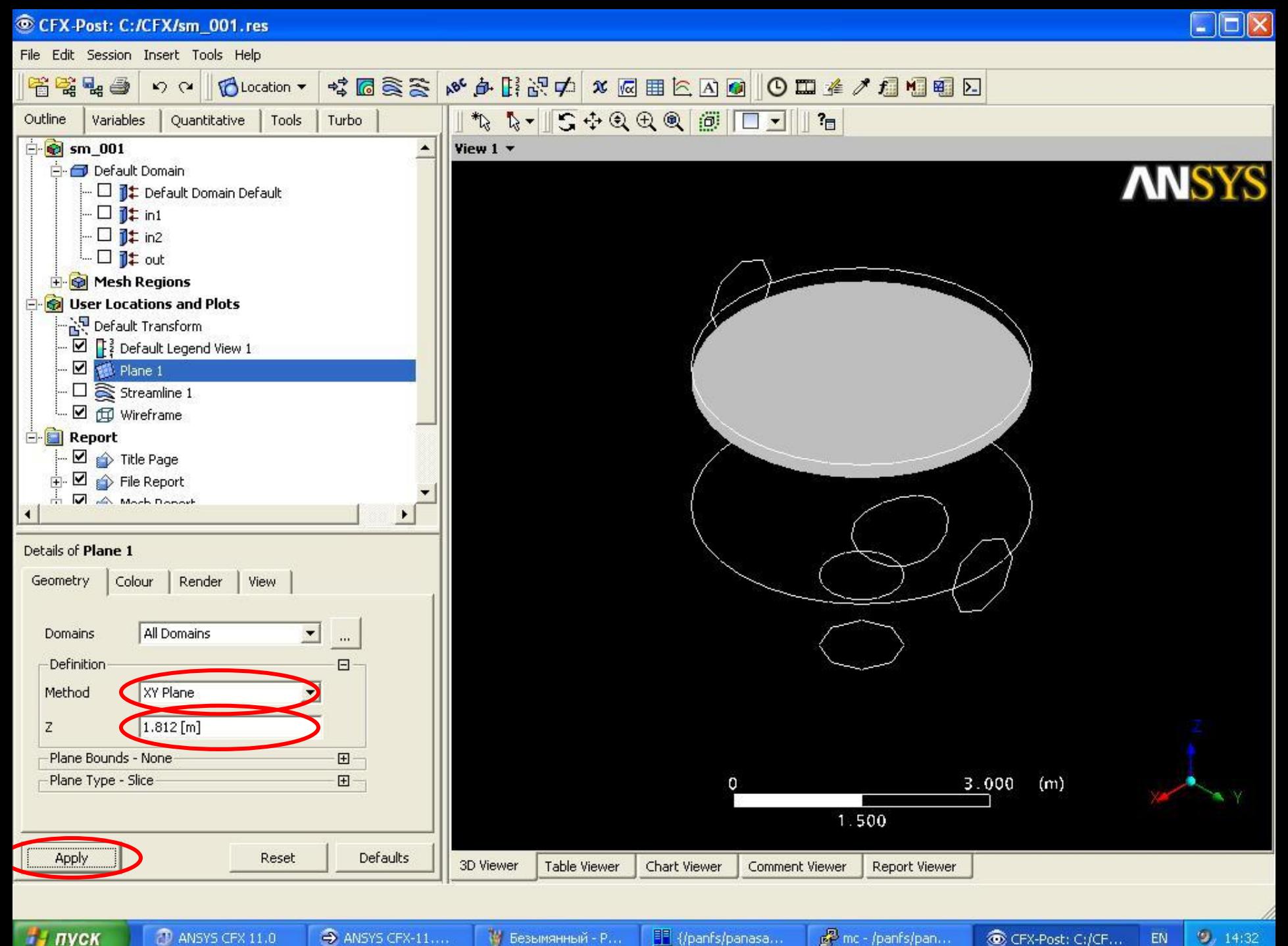

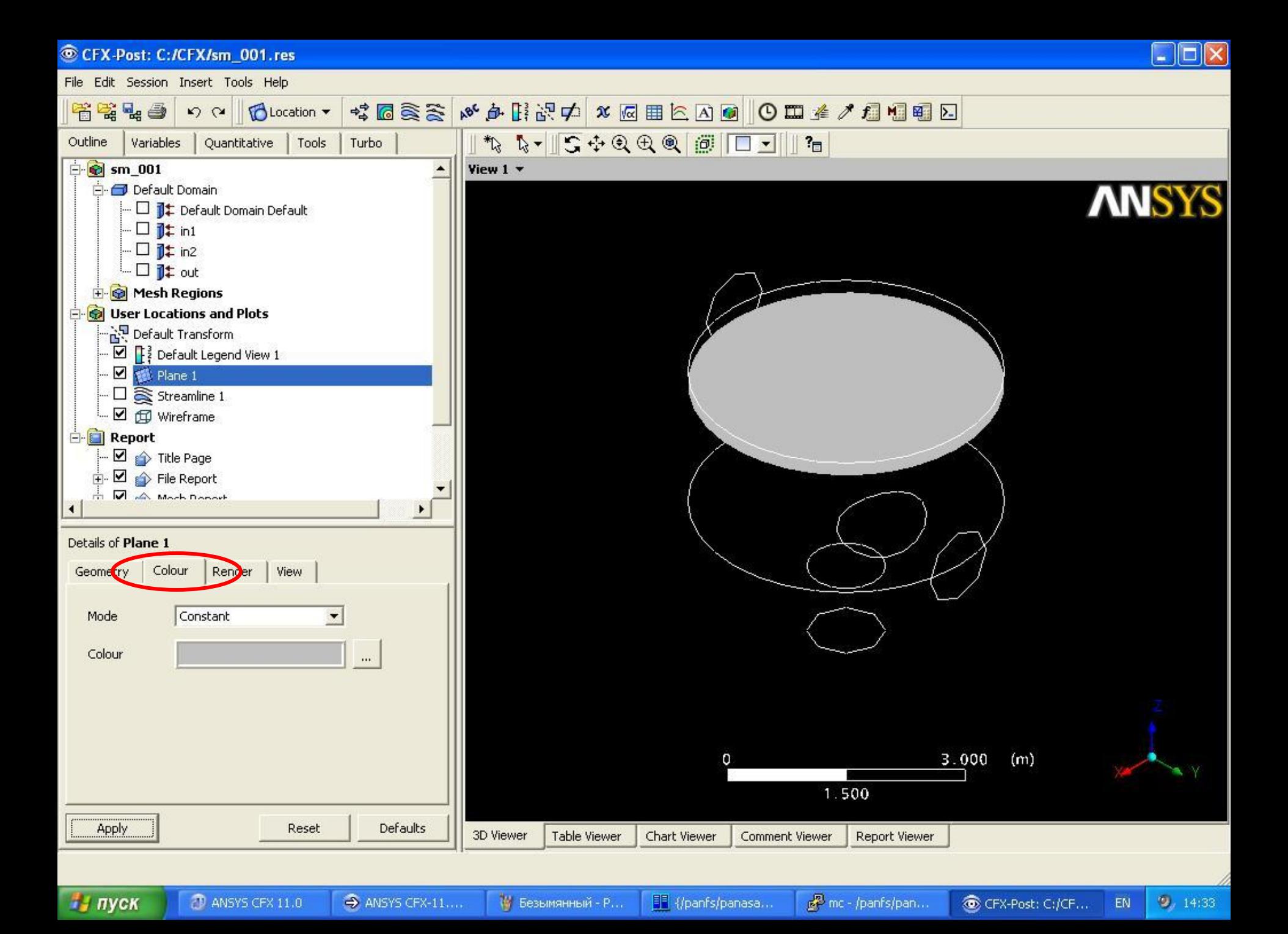

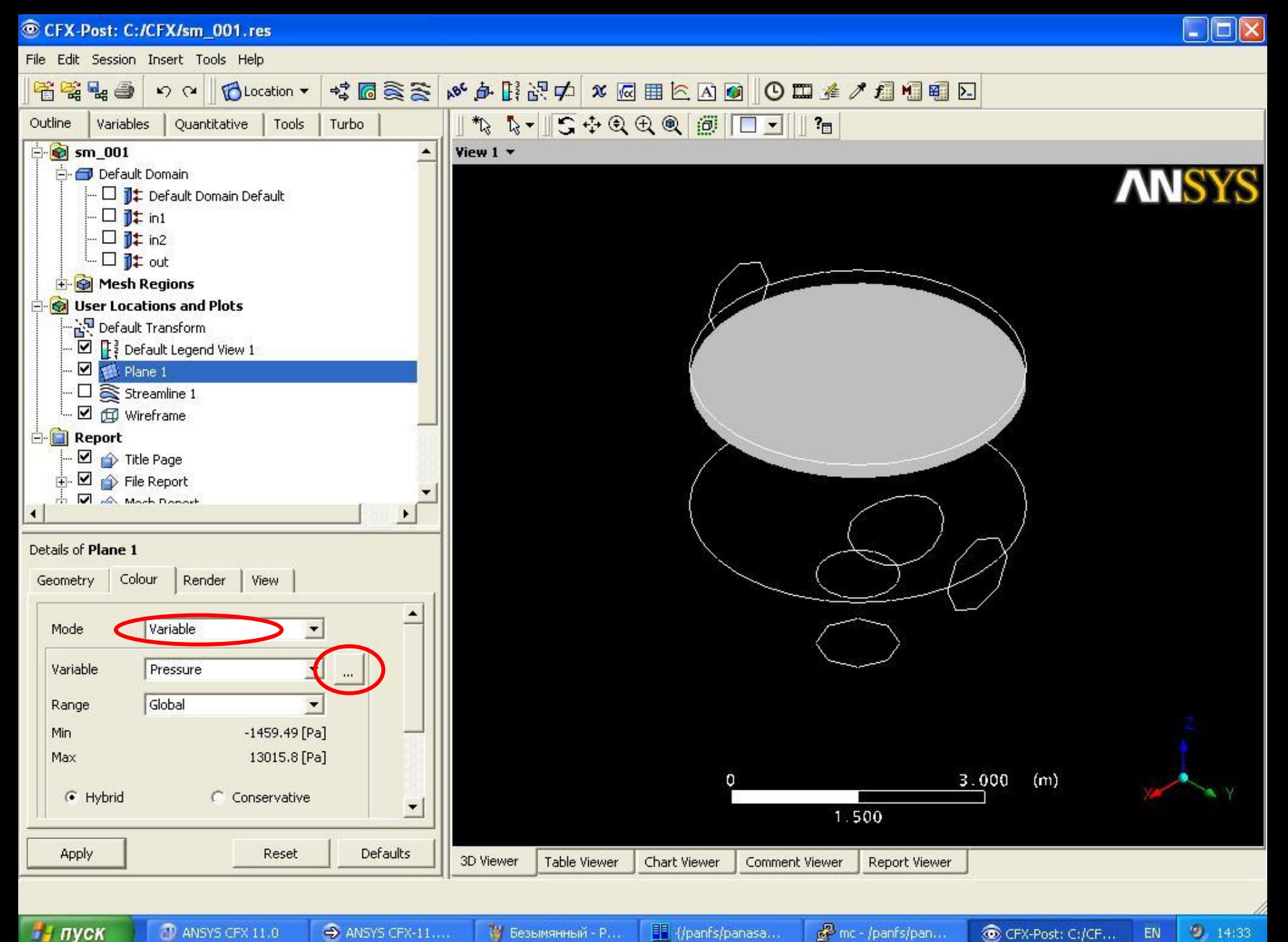

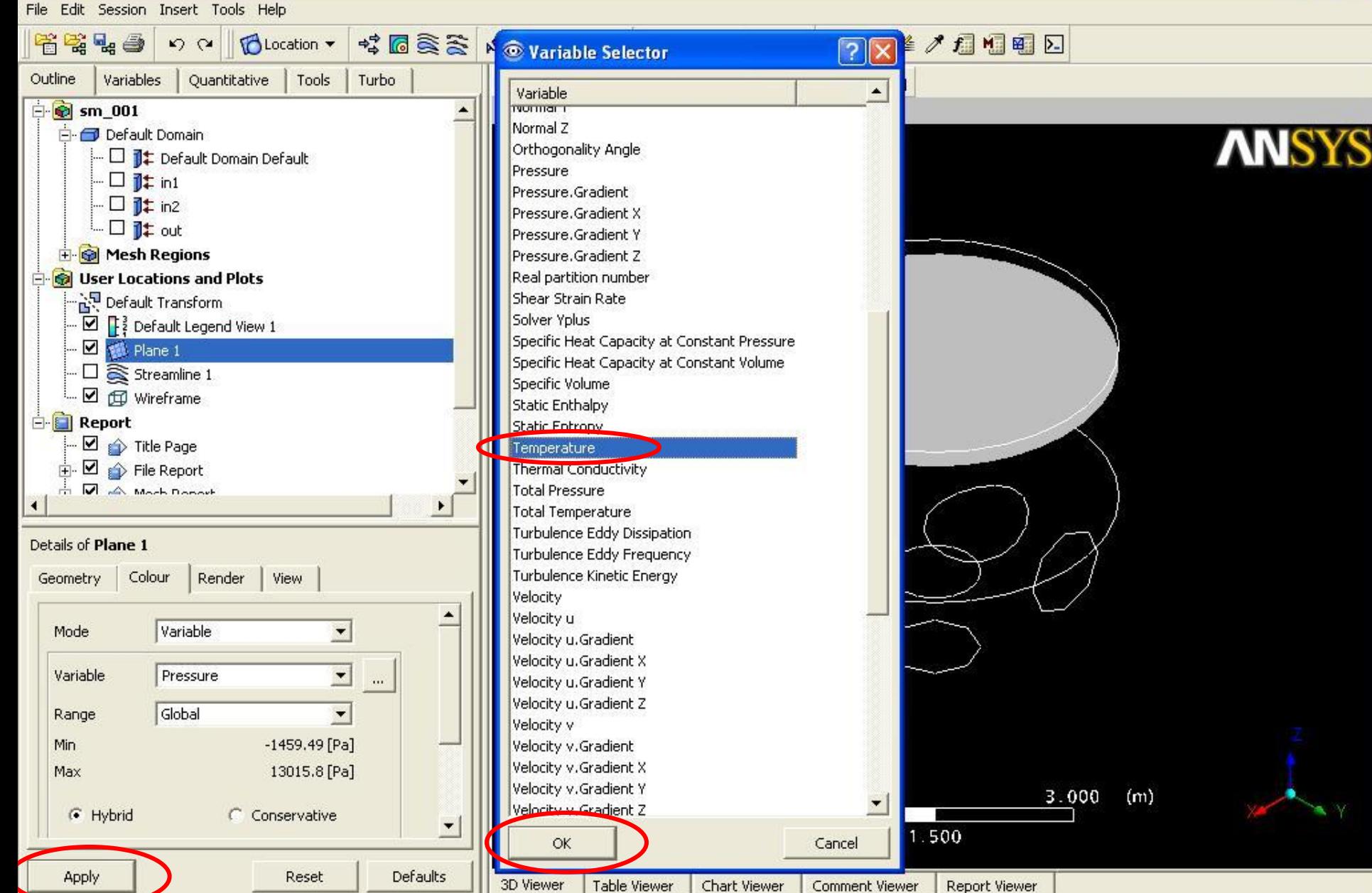

и пуск

14 Безымянный - Р...

mc - /panfs/pan...

CFX-Post: C:/CF...

 $9, 14.34$ 

EN

 $\blacksquare$  $\blacksquare$  $\times$ 

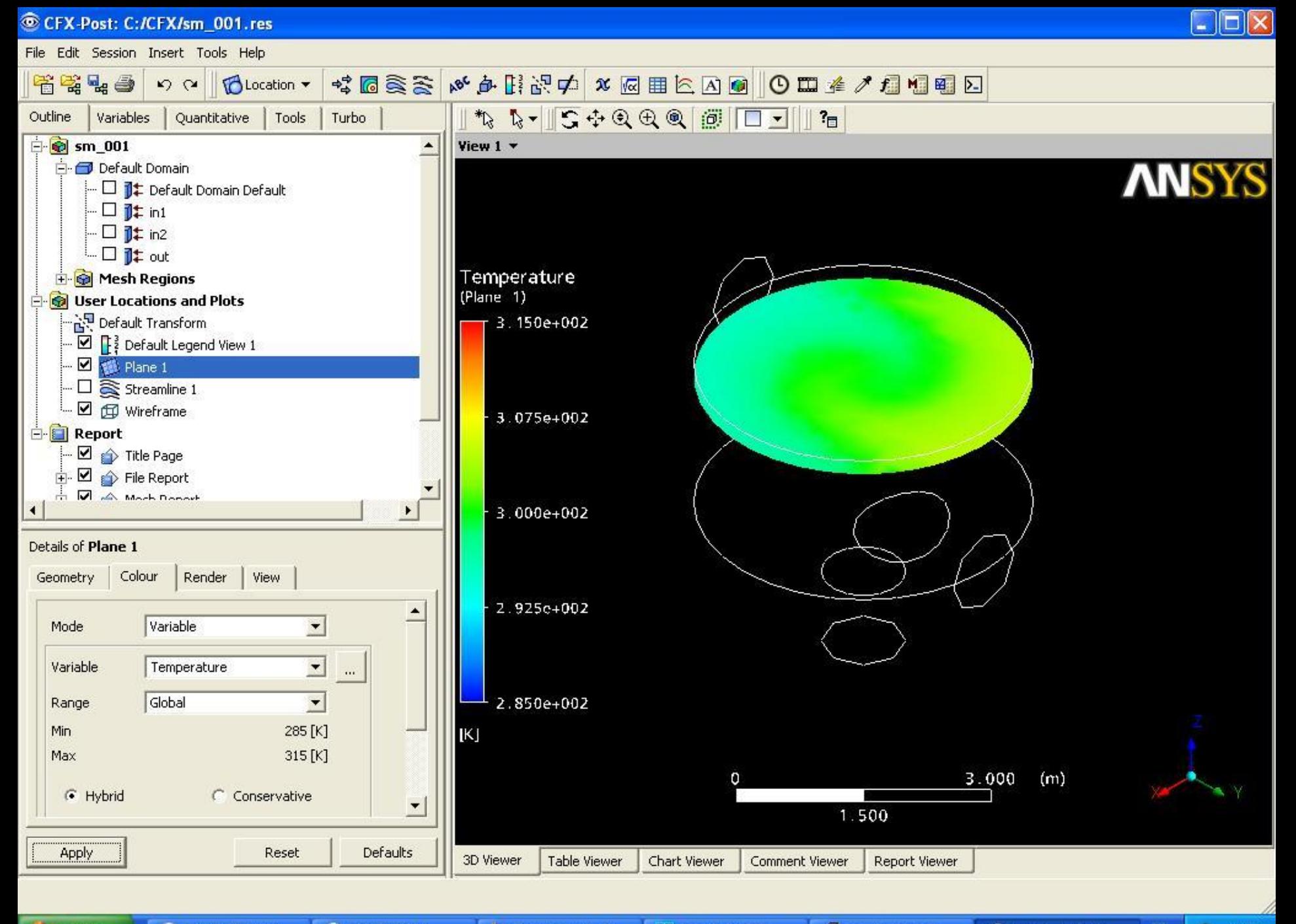

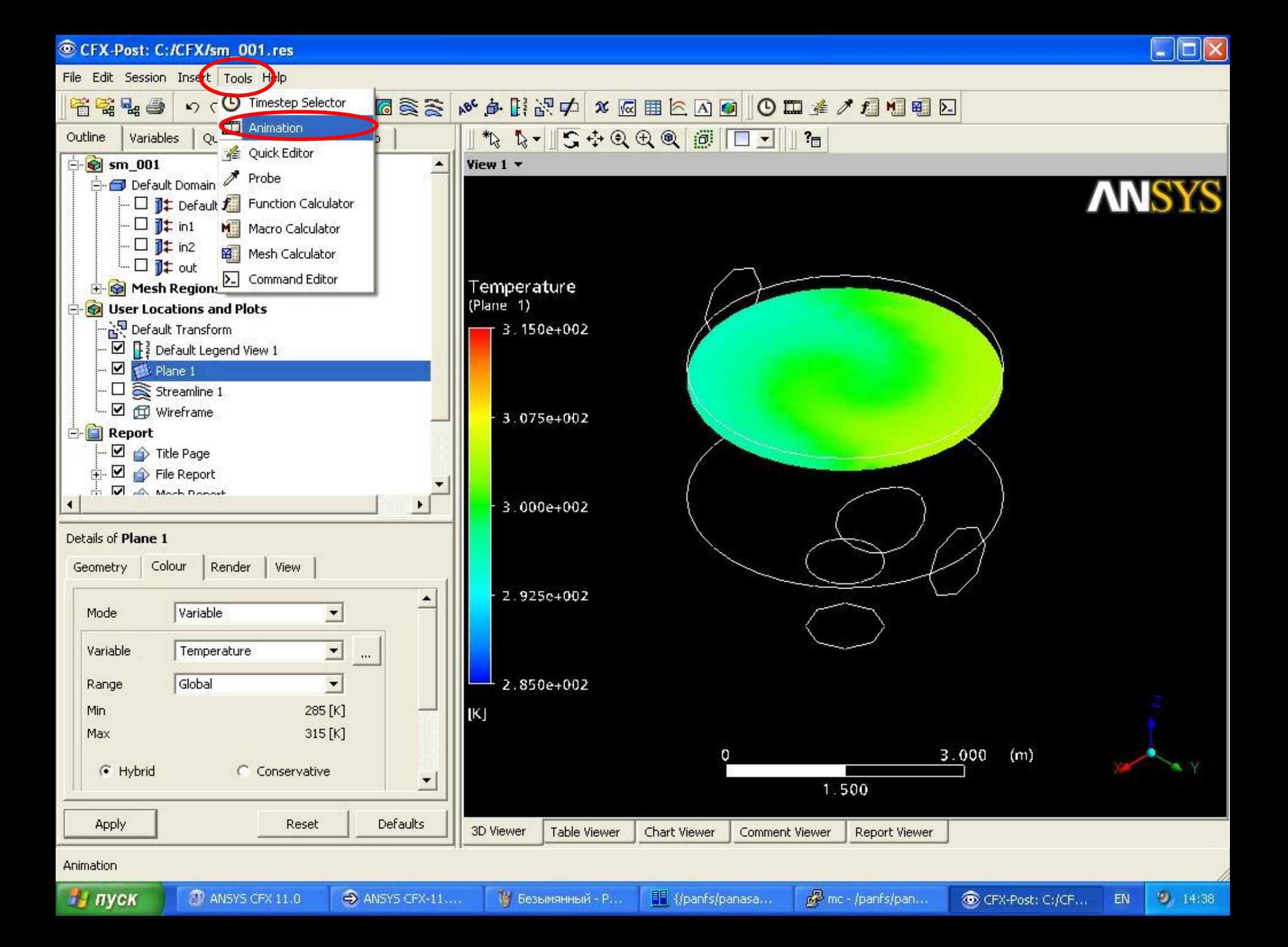

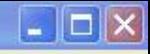

EN

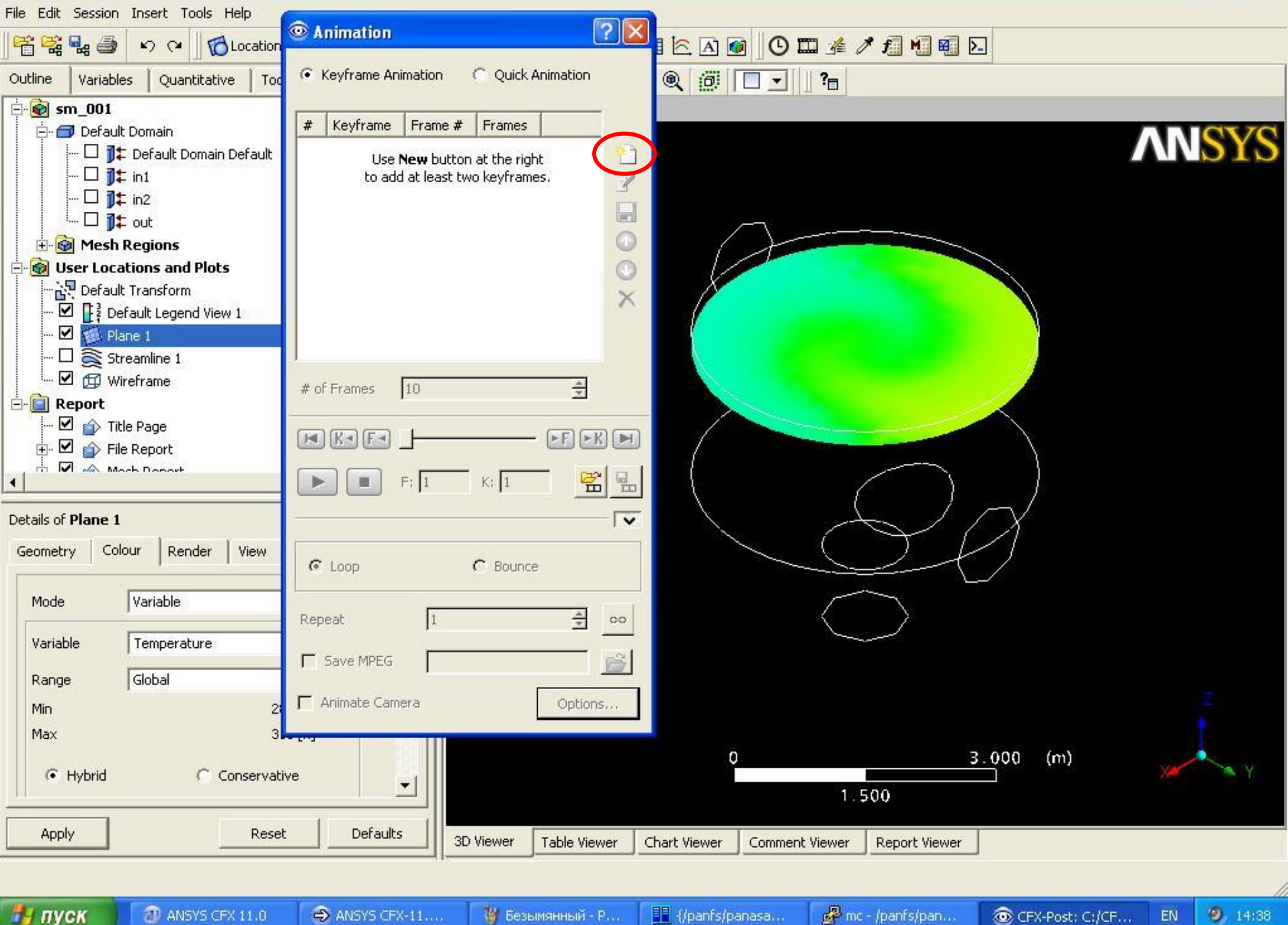

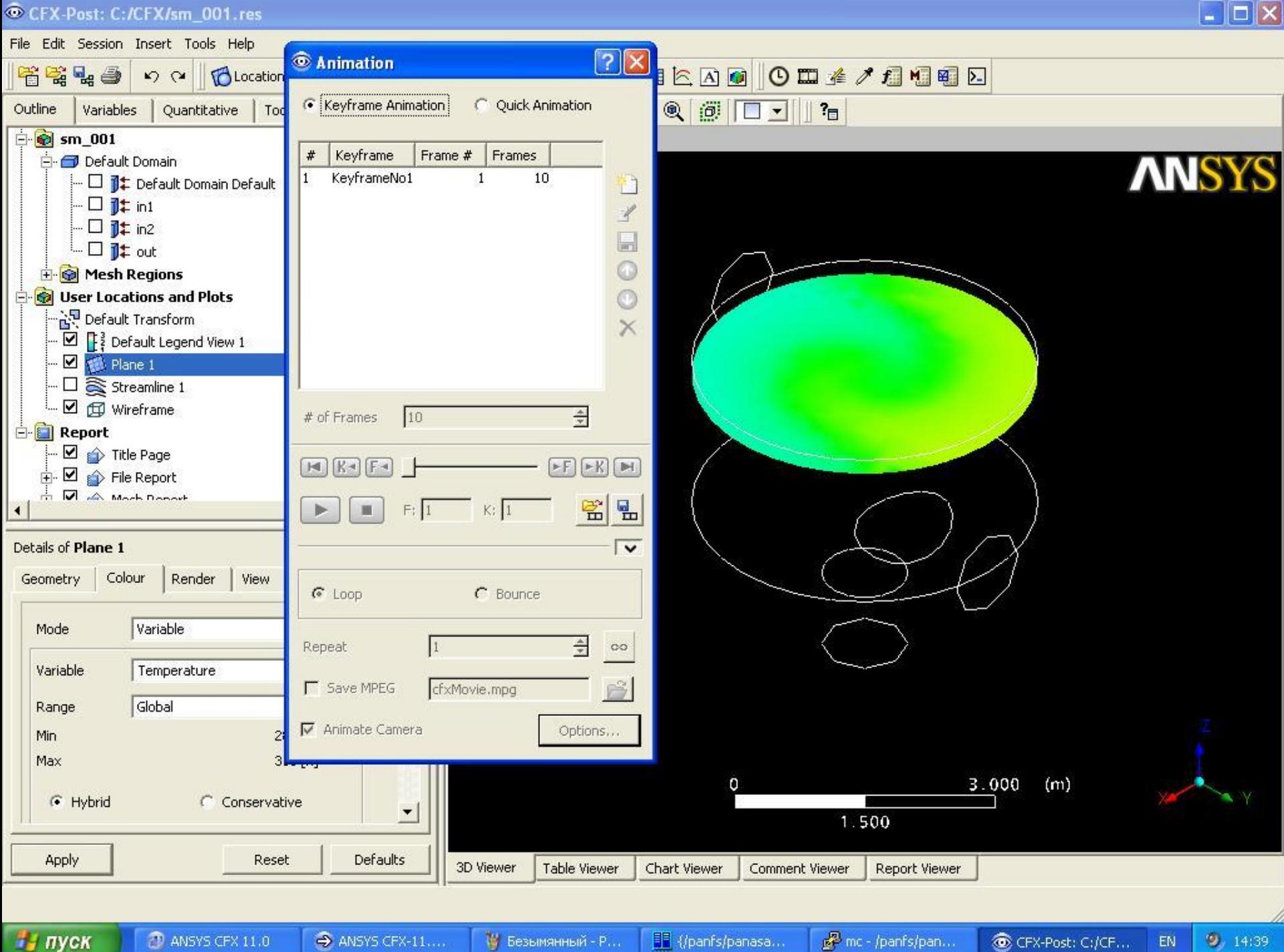

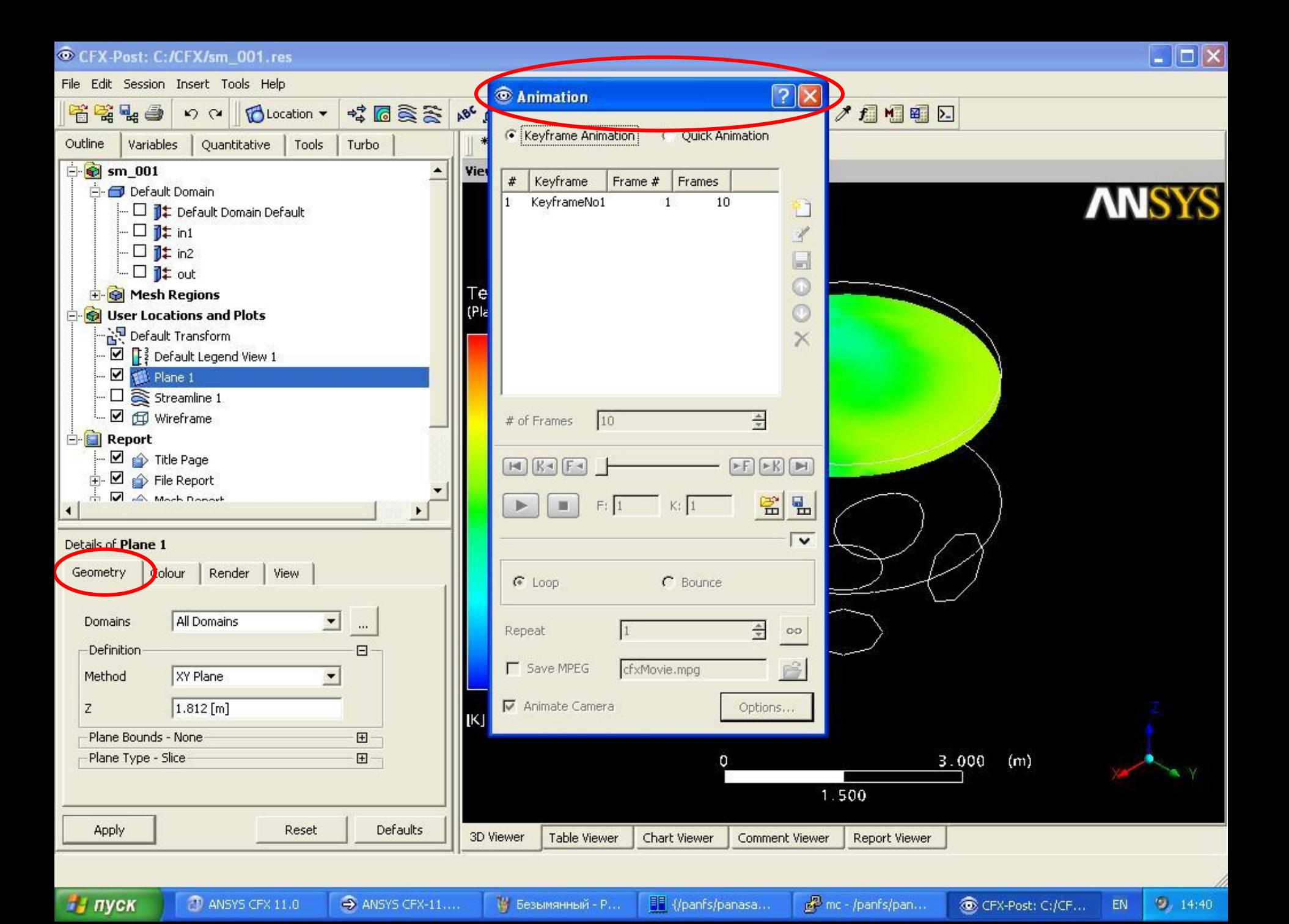

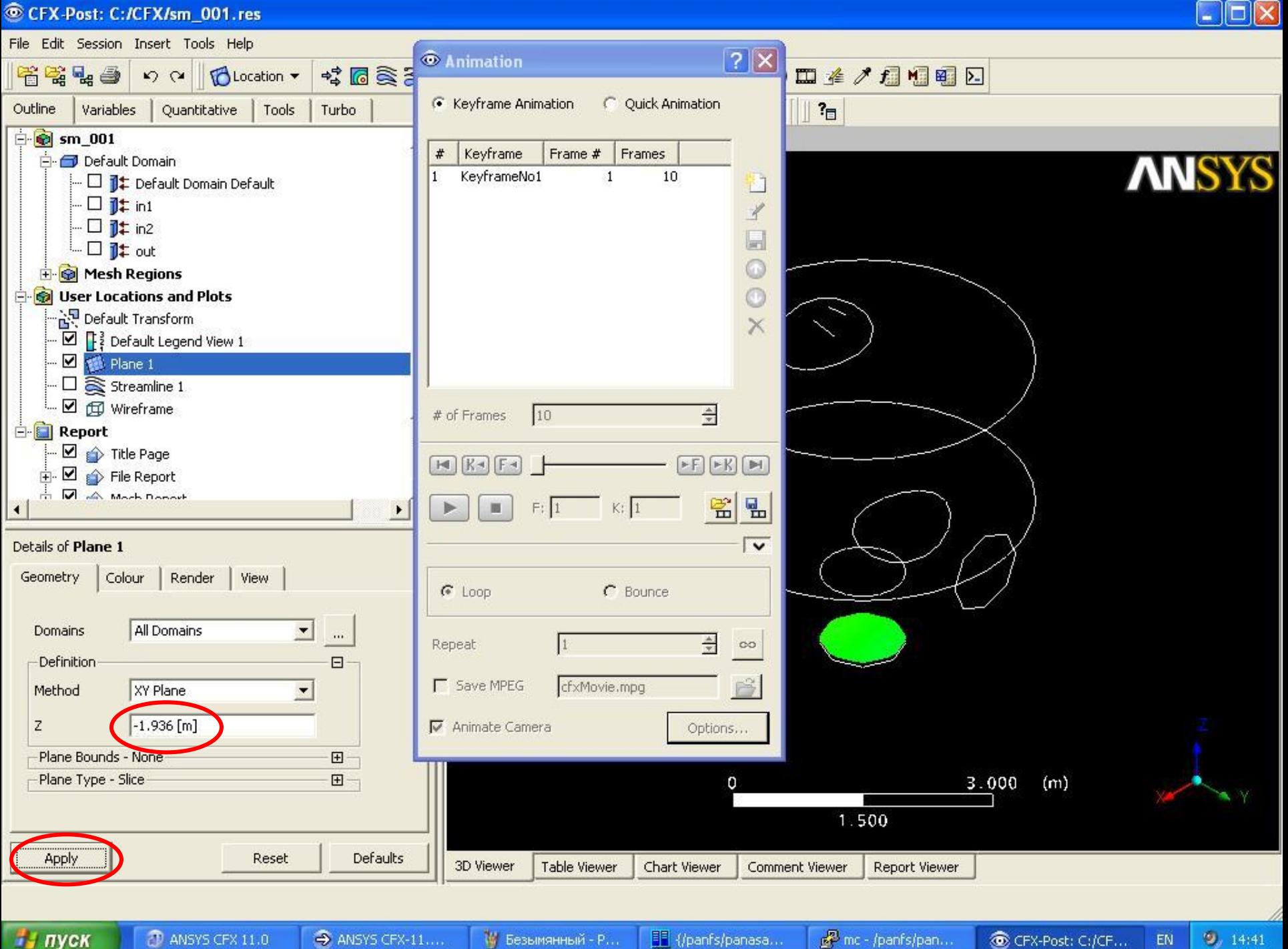

A ANSYS CFX-11...

14 Безымянный - Р...

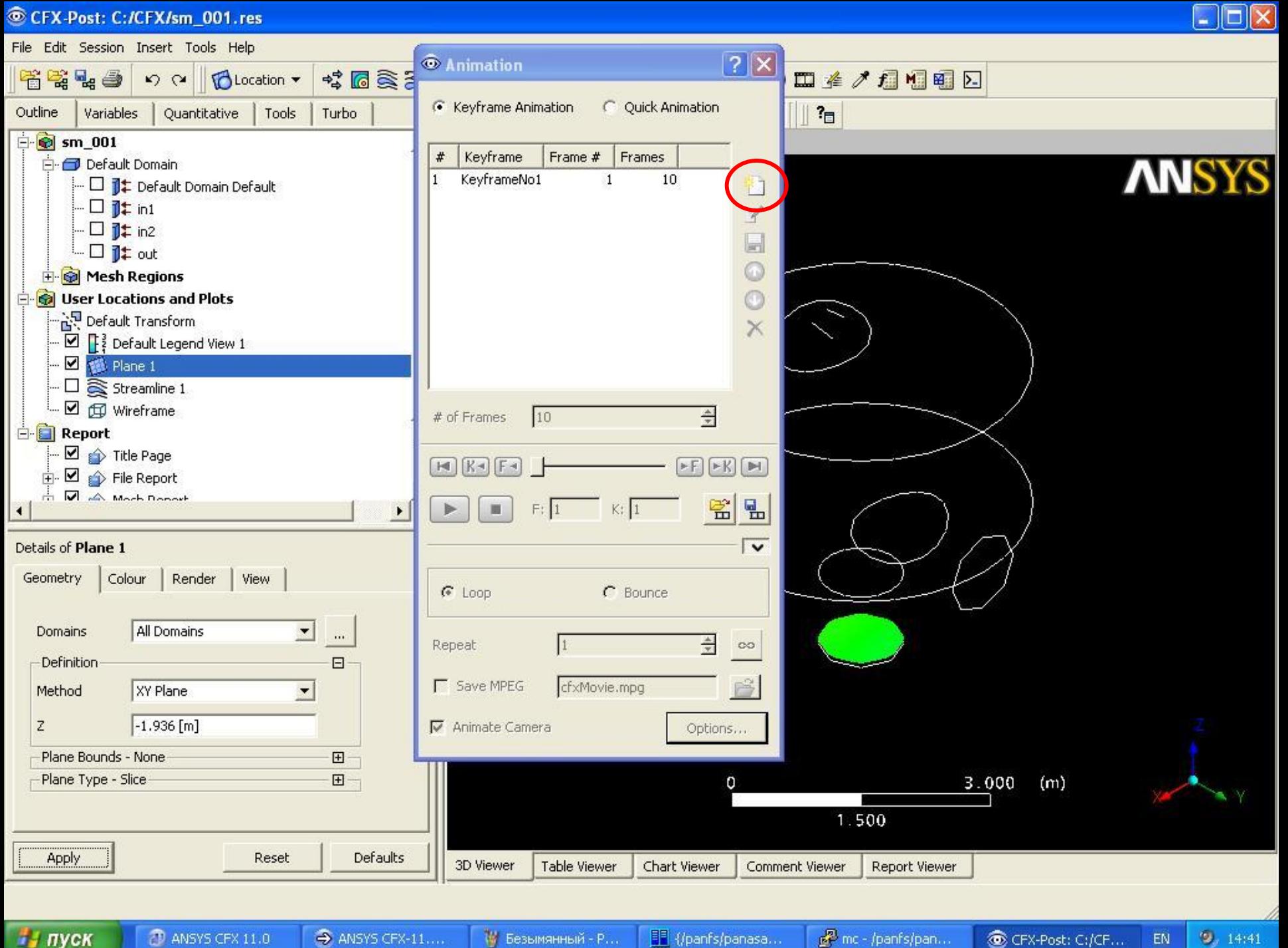

File Edit Session Insert Tools Help *<sup></sub>*</sup> Animation  $\sqrt{2}$ ☆■食る 四季/月相图图 者常な手 D (> BLocation ▼ Keyframe Animation C Quick Animation  $P_{\Box}$ Outline Variables Quantitative Tools Turbo **E** sm\_001 Keyframe # Frame # Frames **E** Default Domain **ANSYS** Vauframobiot  $\mathbf{1}$ 10 - □ 1 Default Domain Default KeyframeNo2  $10$  $|2|$  $\Box$  1: in1  $\mathscr{L}$  $\Box$  1: in2  $\blacksquare$  $\Box$  1: out  $\bullet$ **E** Mesh Regions  $\circ$ User Locations and Plots - 아이 Default Transform  $\times$  $\overline{\mathbb{C}}$   $\mathbb{F}$   $\frac{3}{4}$  Default Legend View 1 - 図 1 plane 1  $\Box$  Streamline 1  $\Box$   $\Box$   $\Box$  Wireframe F  $|10$ # of Frames **E** Report  $\vdash \Box \Rightarrow$  Title Page  $F F$  $F$  $F$  $F$  $\overline{E}$   $\overline{E}$   $\rightarrow$  File Report Moch Donoth 嚠 밆  $F: 12$  $K: 2$ π  $\blacktriangleleft$  $\overline{\mathbf{v}}$ Details of Plane 1 Geometry Colour Render View  $\sqrt{\bullet}$  Loop C Bounce All Domains  $\blacksquare$ **Domains**  $\overline{\phantom{a}}$  $\div$ Repeat  $\infty$ Definition  $\boxdot$  $\mathbb{P}^2$ **F** Save MPEG cfxMovie.mpg XY Plane Method  $\overline{\phantom{a}}$  $-1.936 [m]$ Z Animate Camera Options... Plane Bounds - None  $\boxplus$ -Plane Type - Slice 田  $3.000$  $(m)$ n 1.500 Apply Defaults Reset 3D Viewer **Table Viewer** Chart Viewer **Report Viewer** Comment Viewer

и пуск

CFX-Post: C:/CFX/sm\_001.res

of mc - /panfs/pan...

CFX-Post: C:/CF... EN  $9, 14141$ 

 $\blacksquare$  $\blacksquare$  $\times$ 

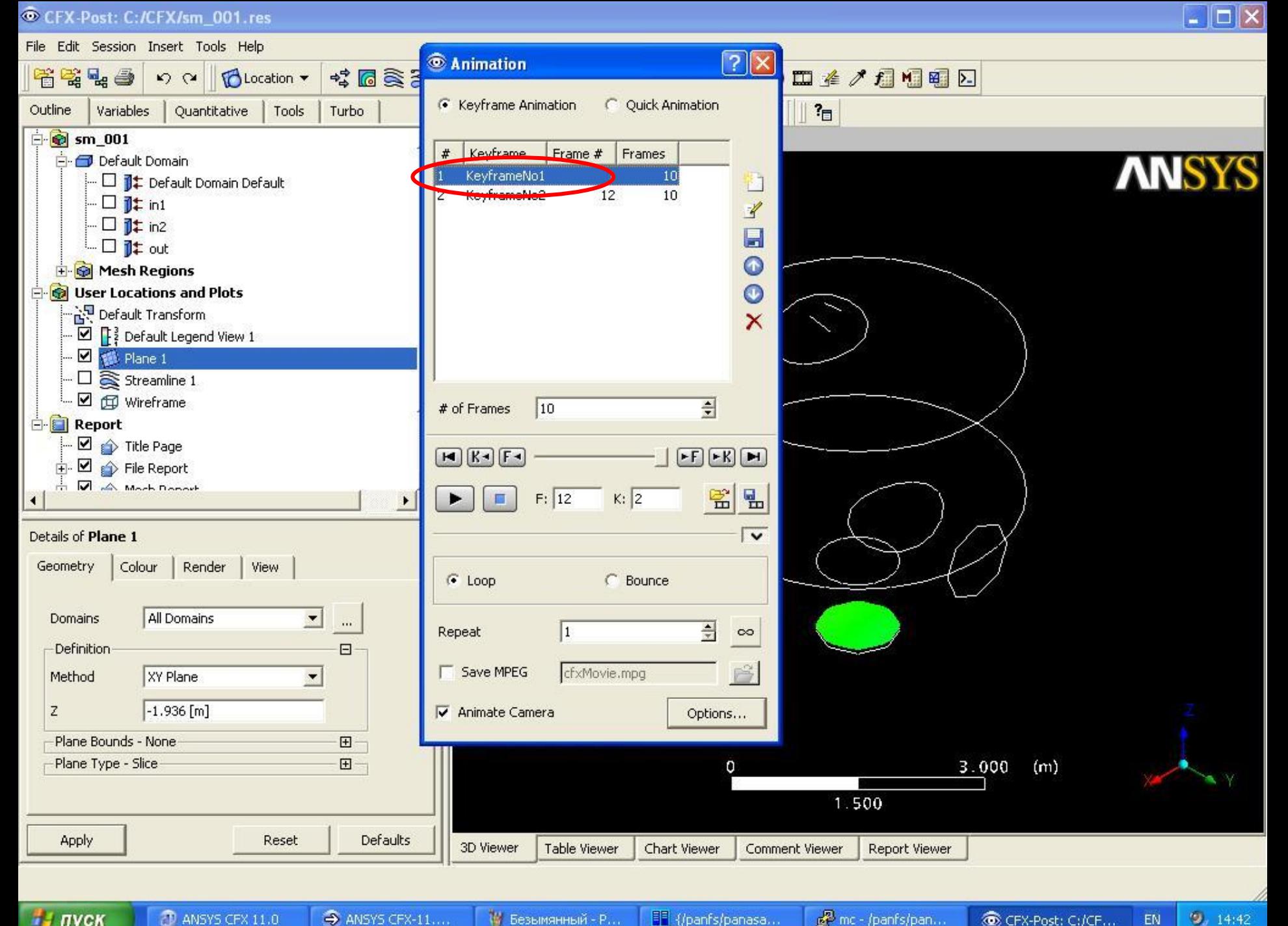

of mc - /panfs/pan...

CFX-Post: C:/CF... EN File Edit Session Insert Tools Help *<sup></sub>*</sup> Animation  $\sqrt{2}$ ☆■食る 四季/月相图图 者常な手 D (> BLocation ▼ ← Keyframe Animation C Quick Animation Turbo  $P_{\Box}$ Outline Variables Quantitative Tools **E** sm\_001 Frame # Keyframe # Frames Default Domain **ANSYS** KeyframeNo1  $\mathbf{1}$ 10 - □ 1 Default Domain Default KeyframeNo2  $12<sub>2</sub>$  $10$  $\Box$  1: in1  $\mathscr{L}$  $\Box$  1: in2  $\blacksquare$  $\Box$  1: out  $\bullet$ **E** Mesh Regions  $\circ$ User Locations and Plots - 아이 Default Transform  $\times$  $\overline{\mathbf{C}}$   $\mathbf{F}^3$  Default Legend View 1 - 図 1 plane 1  $\Box$  Streamline 1  $\Box$   $\Box$   $\Box$  Wireframe # of Frames 20 **E** Report  $\vdash \Box \Rightarrow$  Title Page  $F$  $[ F]$  $F$  $F$  $F$  $\overline{E}$   $\overline{E}$   $\rightarrow$  File Report Moch Donoth 嚠 밆  $F: 12$  $K: 2$ π  $\blacktriangleleft$  $\overline{\mathbf{v}}$ Details of Plane 1 Geometry Colour Render View  $\sqrt{\bullet}$  Loop C Bounce All Domains  $\blacksquare$ **Domains**  $\overline{\phantom{a}}$  $\div$ Repeat  $\vert$ 1  $\infty$ Definition  $\boxdot$  $\mathbb{P}^2$ **F** Save MPEG cfxMovie.mpg XY Plane Method  $\overline{\phantom{a}}$  $-1.936 [m]$ Z Animate Camera Options... Plane Bounds - None  $\boxplus$ -Plane Type - Slice 田  $3.000$  $(m)$ O 1.500 Apply Defaults Reset 3D Viewer **Table Viewer** Chart Viewer **Report Viewer** Comment Viewer

и пуск

CFX-Post: C:/CFX/sm\_001.res

 $9, 14, 42$ 

 $\overline{L}$   $\overline{D}$   $\overline{X}$ 

 $\overline{L}$   $\overline{D}$   $\overline{X}$ File Edit Session Insert Tools Help  $\boxed{?} \boxed{\times}$ *<sup></sub>*</sup> Animation ☆■食る 四季ノ月相明日 者常な手 D (> BLocation ▼ ← Keyframe Animation C Quick Animation Outline Variables Quantitative Tools Turbo  $P_{\Box}$ **E** sm\_001 Frame # Keyframe # Frames Default Domain **ANSYS** KeyframeNo1  $\mathbf{1}$ 20 - □ jt Default Domain Default KeyframeNo2 22 20  $\Box$  1: in1  $\mathscr{L}$  $\Box$  1: in2  $\blacksquare$  $\Box$  1: out  $\bullet$ **E O** Mesh Regions  $\circ$ User Locations and Plots - 아이 Default Transform  $\times$  $\overline{\mathbf{C}}$   $\overline{\mathbf{F}}$  Default Legend View 1 - 図 1 plane 1  $- \Box$  Streamline 1  $\Box$   $\Box$   $\Box$  Wireframe F 20 # of Frames **E** Report  $\vdash \Box \Rightarrow$  Title Page  $F$  $F[F|K]$  $\overline{E}$   $\overline{E}$   $\rightarrow$  File Report **In March Bonnet** 嚠 弘  $F: 2$  $K: 1$  $\overline{\mathbf{A}}$ ⊺⊽ Details of Plane 1 Colour Geometry Render | View  $\sqrt{•}$  Loop C Bounce All Domains  $\blacksquare$  $\overline{\phantom{a}}$ **Domains**  $\div$ Repeat I1  $\infty$ Definition  $\boxdot$ **F** Save MPEG cfxMovie.mpg  $\mathbb{R}^2$ XY Plane Method  $\overline{\phantom{a}}$  $-1.936 [m]$ Z Animate Camera Options... Plane Bounds - None  $\boxplus$ -Plane Type - Slice  $H 3.000$  $(m)$ n 1.500 Apply Reset Defaults 3D Viewer **Table Viewer** Chart Viewer **Report Viewer** Comment Viewer  $sum$ О СКЦ ЮУРГУ, СКЦ ЮУРГУ, СКЦ ЮУРГУ, СКЦ ЮУРГУ, СКЦ ЮУРГУ, СКЦ ЮУРГУ, СКЦ ЮУРГУ, СКЦ ЮУРГУ, СКЦ ЮУРГУ, СКЦ ЮУРГУ **D** ANSYS CFX 11.0 of mc - /panfs/pan...

CFX-Post: C:/CFX/sm\_001.res

и пуск

A ANSYS CFX-11...

14 Безымянный - Р...

<sup>1</sup> {/panfs/panasa...

CFX-Post: C:/CF...

 $9, 14:43$ 

EN

 $\overline{L}$   $\overline{D}$   $\overline{X}$ CFX-Post: C:/CFX/sm\_001.res File Edit Session Insert Tools Help *<sup></sub>*</sup> Animation  $\sqrt{2}$ ☆■食る 四季ノ月相明日 者常な手 D (> BLocation ▼ ← Keyframe Animation C Quick Animation Turbo  $P_{\Box}$ Outline Variables Quantitative Tools **E** sm\_001 Keyframe Frame # # Frames **E** Default Domain **ANSYS** KeyframeNo1  $\overline{1}$ 20 - □ 1 Default Domain Default KeyframeNo2  $\overline{2}$  $22$  $20$  $\Box$  1: in1  $\mathscr{L}$  $\Box$  1: in2  $\blacksquare$  $\Box$  1: out  $\bullet$ **E** Mesh Regions  $\circ$ User Locations and Plots - 아이 Default Transform  $\times$  $\overline{\mathbf{C}}$   $\mathbf{F}^3$  Default Legend View 1 - 図 1 plane 1  $\Box$  Streamline 1  $\Box$   $\Box$   $\Box$  Wireframe F 20 # of Frames **E** Report  $\vdash \Box \Rightarrow$  Title Page  $F F$  $F$  $F$  $F$  $\overline{E}$   $\overline{E}$   $\rightarrow$  File Report Moch Donoth 嚠 밆  $F: 22$  $K: 2$  $\blacktriangleleft$  $\overline{\mathbf{v}}$ Details of Plane 1 Geometry Colour Render View  $\sqrt{\bullet}$  Loop C Bounce All Domains  $\blacksquare$ **Domains**  $\overline{\phantom{a}}$  $\div$ Repeat  $\vert$ 1  $\infty$ Definition  $\boxdot$ **V** Save MPEG cfxMovie.mpg 序 XY Plane Method  $\blacktriangledown$  $-1.936 [m]$ Z Animate Camera Options... Plane Bounds - None  $\boxplus$ 

и пуск

Apply

-Plane Type - Slice

Reset

 $\boxplus$ 

Defaults

**Table Viewer** 

3D Viewer

Chart Viewer

O

of mc - /panfs/pan...

Comment Viewer

1.500

**Report Viewer** 

CFX-Post: C:/CF...

 $9, 14:45$ 

EN

 $(m)$ 

 $3.000$ 

File Edit Session Insert Tools Help  $\sqrt{?}$ *<sup></sub>*</sup> Animation ☆■食る 四季ノ月相明日 者常な手 D (> BLocation ▼ ← Keyframe Animation C Quick Animation Turbo  $P_{\Box}$ Outline Variables Quantitative Tools **E** sm\_001 Frame # Keyframe # Frames **E** Default Domain **ANSYS** KeyframeNo1  $\overline{1}$ 20 - □ 1 Default Domain Default KeyframeNo2  $\overline{2}$  $22$  $20$  $\Box$  1: in1  $\mathscr{L}$  $\Box$  1: in2  $\blacksquare$  $\Box$  1: out  $\bullet$ **E** Mesh Regions  $\circ$ User Locations and Plots - 아이 Default Transform  $\times$  $\overline{\mathbf{C}}$   $\mathbf{F}^3$  Default Legend View 1 - 図 1 plane 1  $\Box$  Streamline 1  $\Box$   $\Box$   $\Box$  Wireframe Ŧ 20 # of Frames **E** Report  $\vdash \Box \Rightarrow$  Title Page  $F F$  $F$  $F$  $F$  $\overline{E}$   $\overline{E}$   $\rightarrow$  File Report Moch Donoth 嚠 밆  $F: 22$  $K: 2$  $\blacktriangleleft$  $\overline{\mathbf{v}}$ Details of Plane 1 Geometry Colour Render View  $\sqrt{\bullet}$  Loop C Bounce All Domains  $\blacksquare$ **Domains**  $\overline{\phantom{a}}$  $\div$ Repeat  $|1$  $\infty$ Definition  $\boxdot$ V Save MPEG 序 cfxMovie.mpg XY Plane Method  $\overline{\phantom{a}}$  $-1.936 [m]$ Z Animate Camera Options... Plane Bounds - None  $\boxplus$ -Plane Type - Slice 田  $3.000$  $(m)$ O 1.500 Apply Defaults Reset 3D Viewer **Table Viewer** Chart Viewer **Report Viewer** Comment Viewer

и пуск

CFX-Post: C:/CFX/sm\_001.res

 $9, 14:45$ 

EN

 $\overline{L}$   $\overline{D}$   $\overline{X}$ 

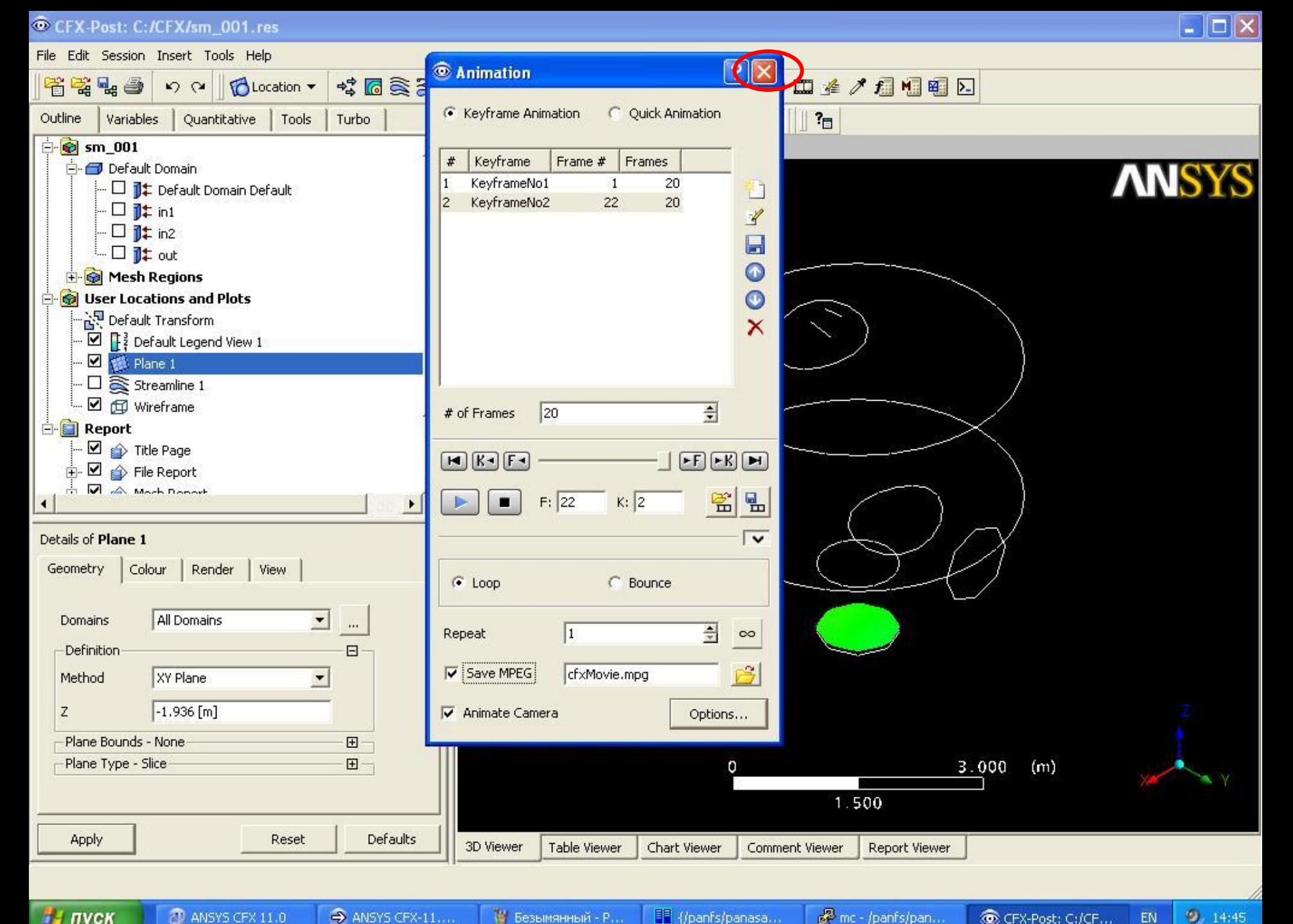

of mc - /panfs/pan...

CFX-Post: C:/CF... EN

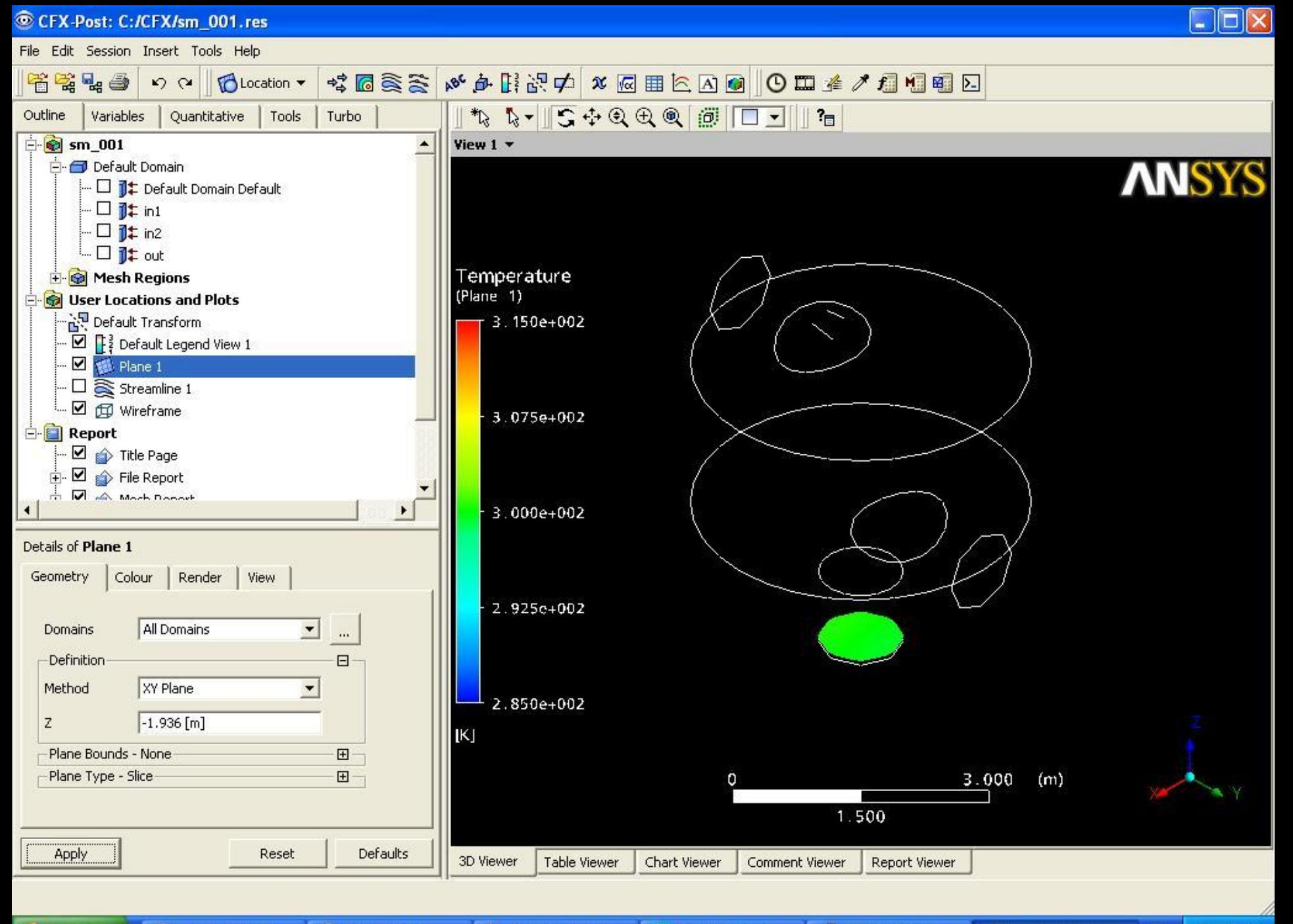

**D** ANSYS CFX 11.0  $\rightarrow$  ANSYS CFX-11....

₩ Безымянный - P...

nc - /panfs/pan...

 $9, 14.47$ CFX-Post: C:/CF... EN

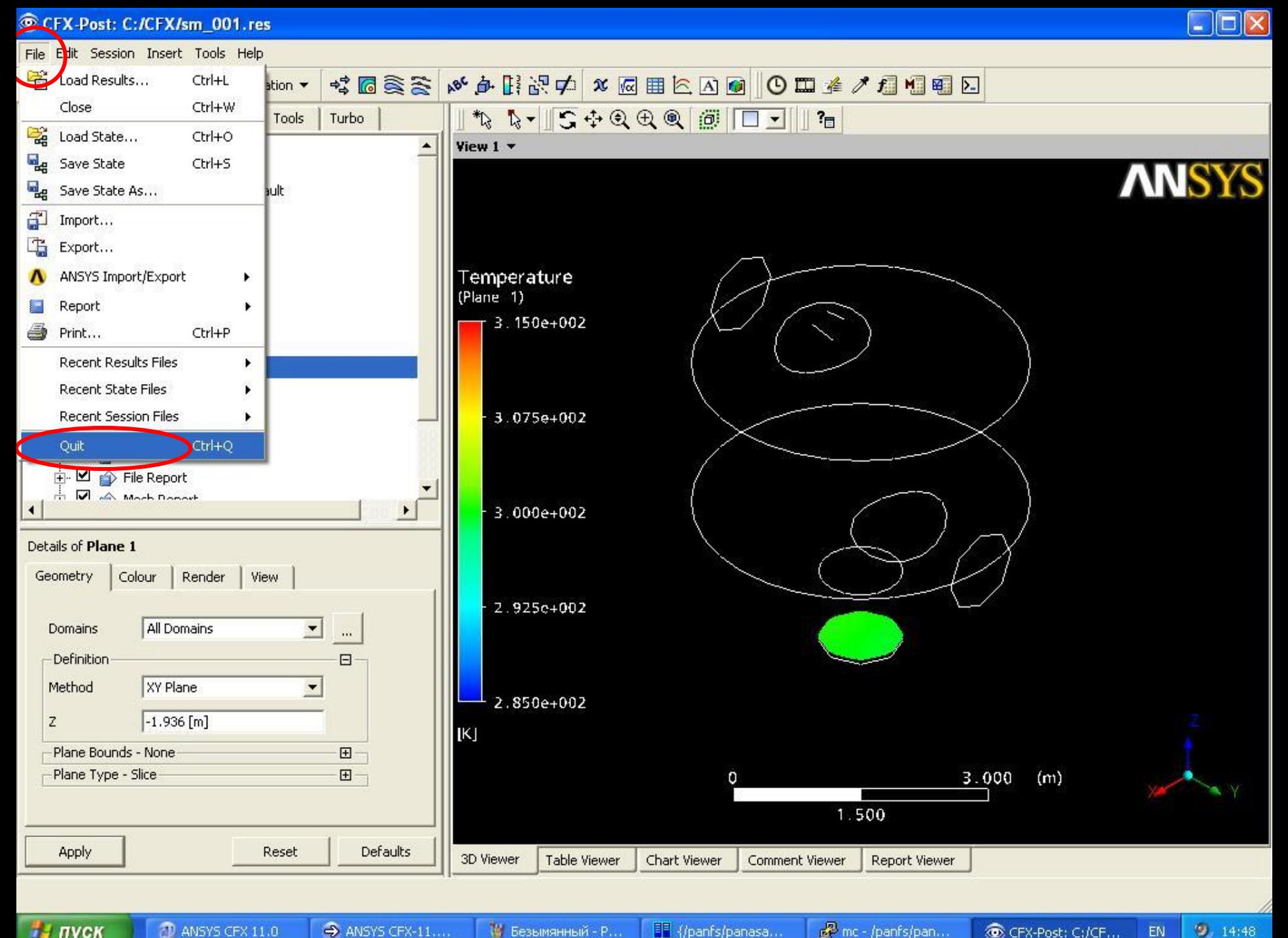

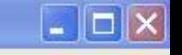

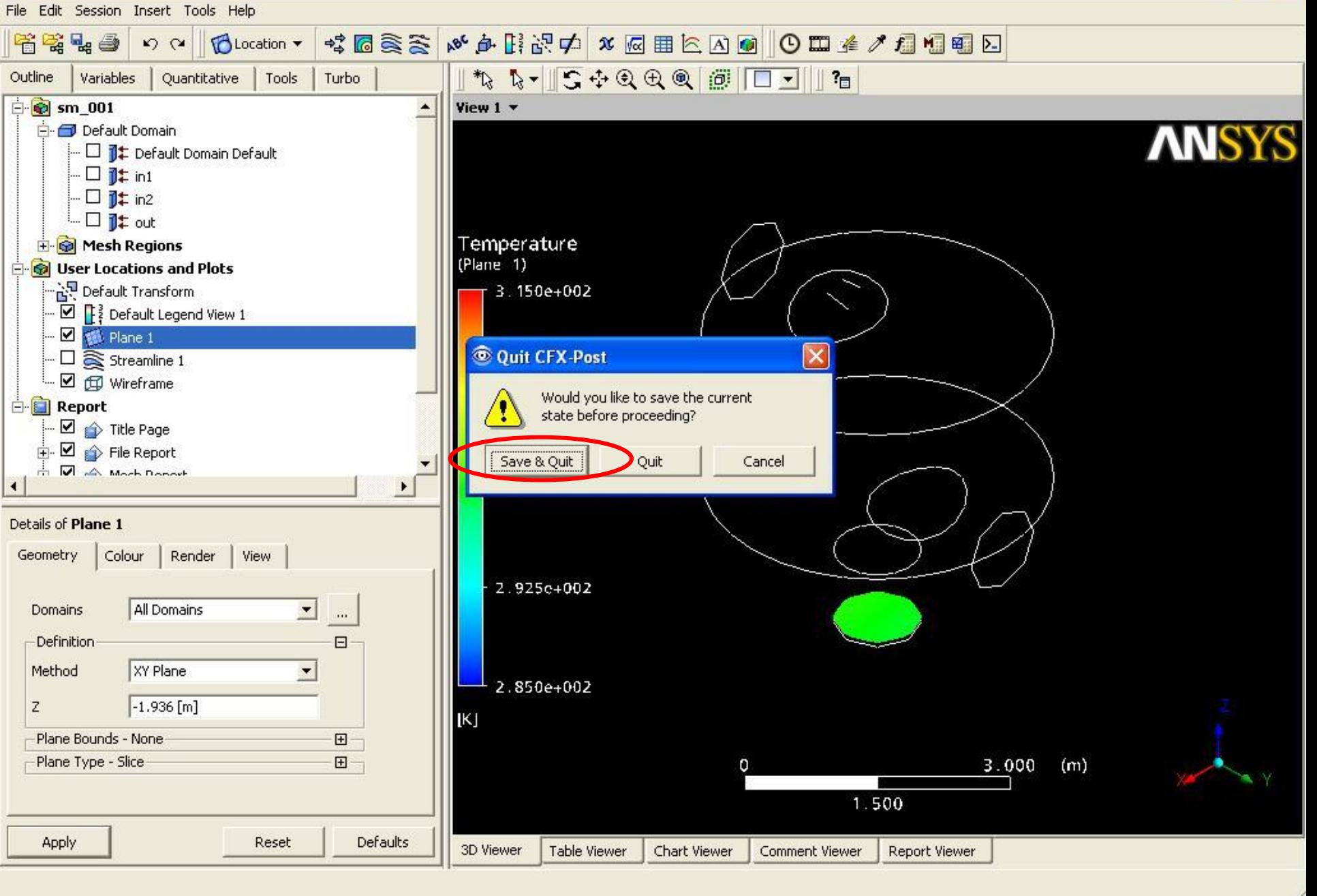

и пуск

₩ Безымянны...

 $\mathbb{R}^3$  mc - /panfs/... **IT** {/panfs/pan...

CFX-Post: C... **C** Quit CFX-Post  $9, 14:48$ 

EN

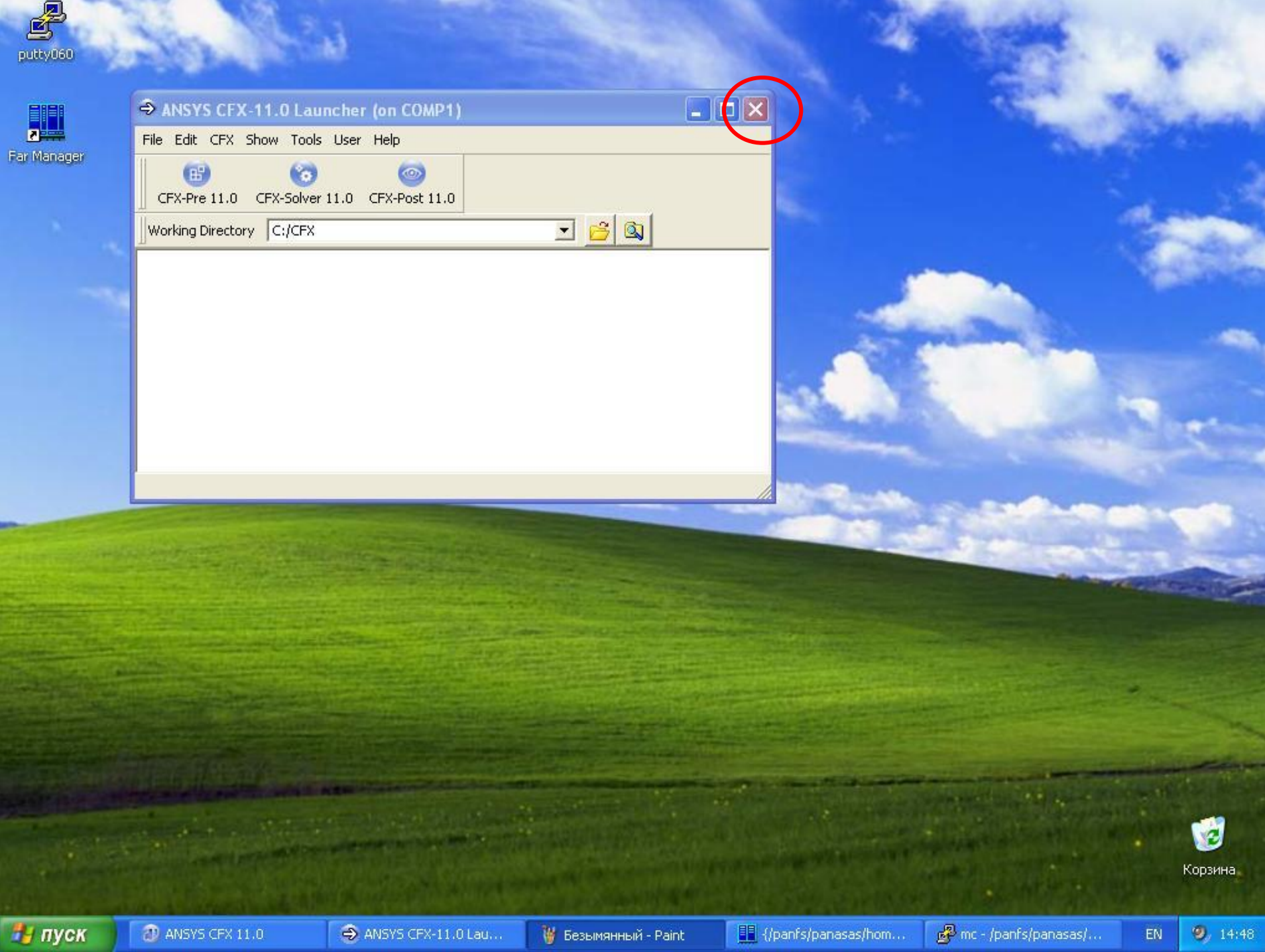